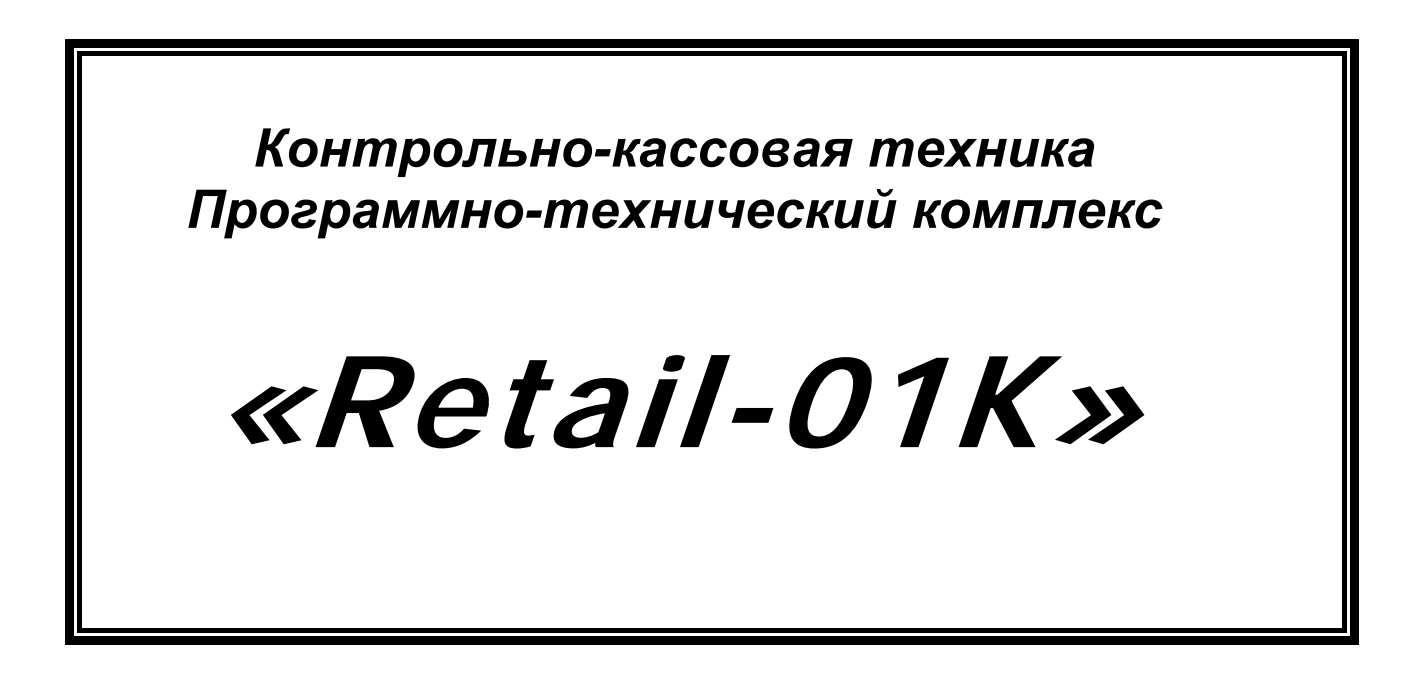

*ИНСТРУКЦИЯ ПО ЭКСПЛУАТАЦИИ* ПТК «Retail-01K»

# Инструкция по эксплуатации

ООО «Тринити»: 109542, г.Москва; просп. Рязанский; д.10,стр.2, пом.VI, комната 12 Тел:(495)509-60-43

# Содержание

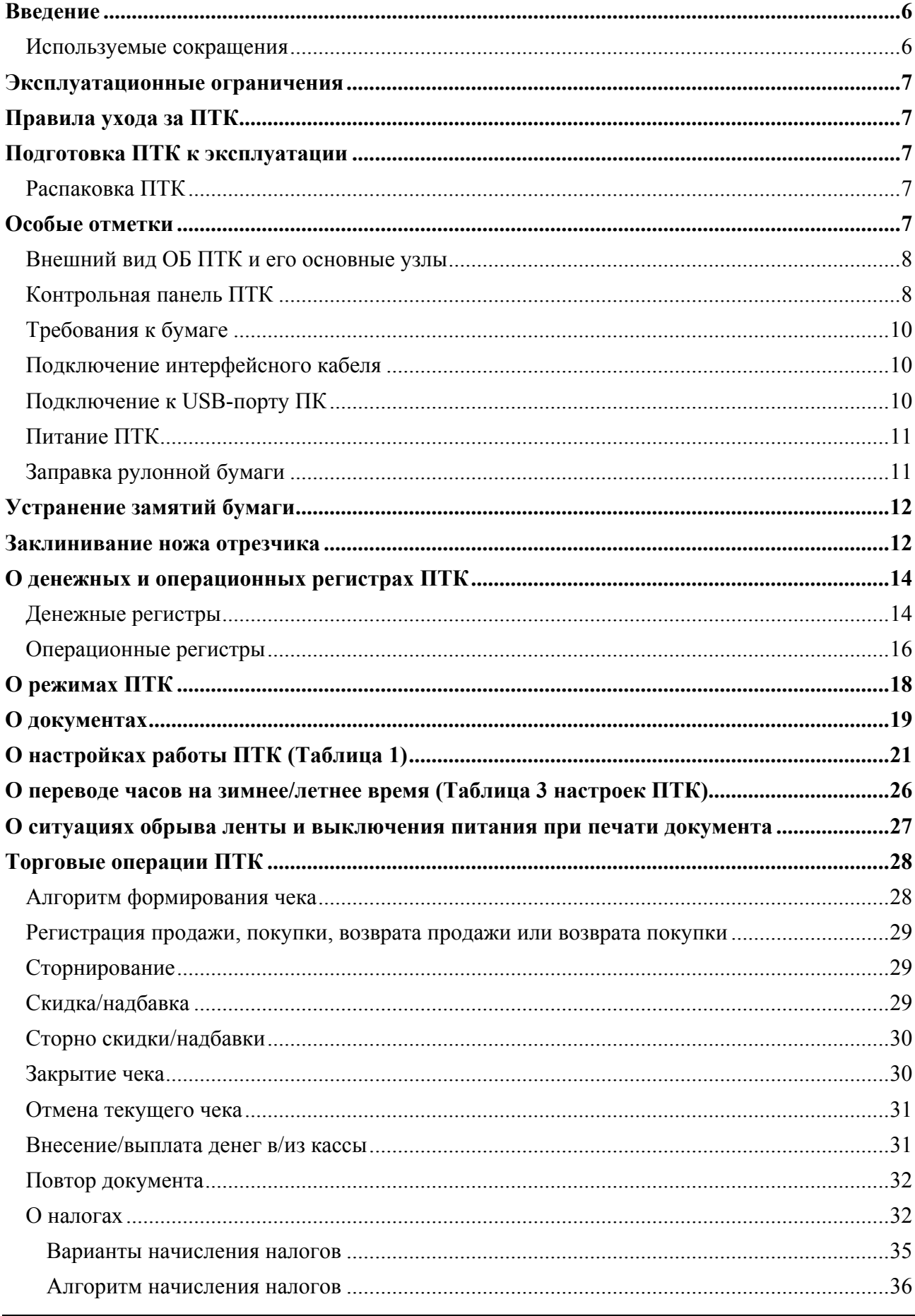

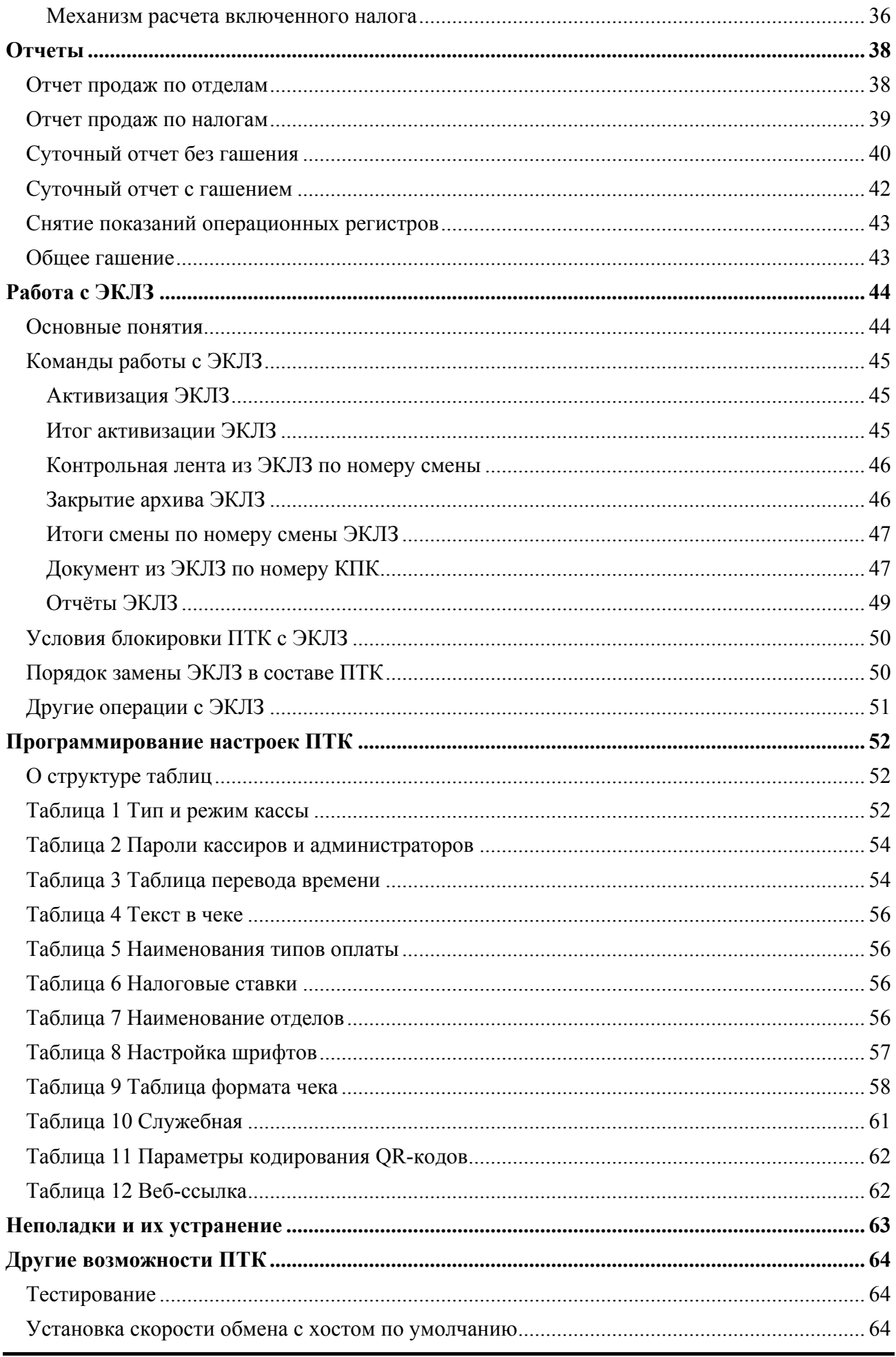

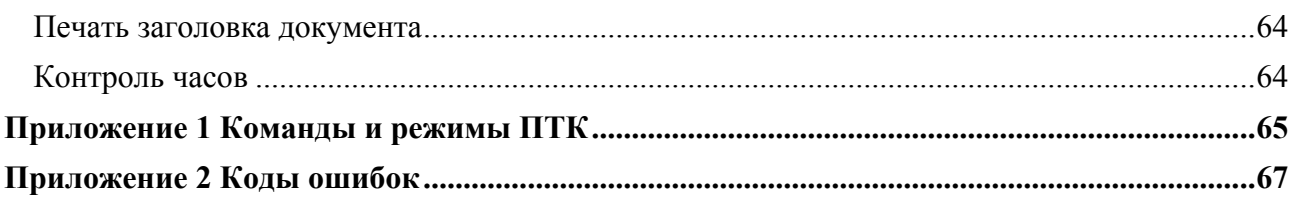

# <span id="page-5-0"></span>**Введение**

Руководство по эксплуатации предназначено для ознакомления с функциональными возможностями программно-технического комплекса (ПТК) **«Retail-01K».**

ПТК **«Retail-01K»** включен в Государственный реестр контрольно-кассовой техники, применяемой на территории Российской Федерации в обязательном порядке всеми организациями и индивидуальными предпринимателями при осуществлении ими наличных денежных расчетов и (или) расчетов с использованием платежных карт в случае продажи товаров, выполнения работ или оказания услуг, в том числе при торговле нефтепродуктами и газовым топливом.

Вся работа с ПТК ведется при помощи команд, подаваемых хостом на основной блок ПТК (далее ОБ ПТК) по последовательному каналу. Обычно в роли хоста выступает персональный компьютер или POS-терминал. ОБ ПТК выступает в роли пассивной стороны, ожидающей команду и посылающей на нее ответ, а хост – активной стороны, посылающей команду и принимающей ответ.

Нормальный цикл диалога «Хост – ОБ ПТК»:

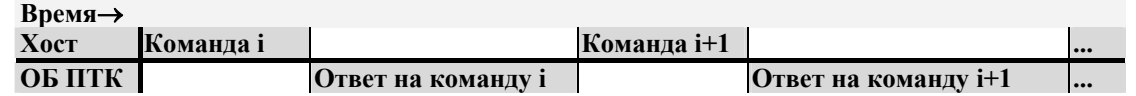

В настоящем руководстве представлена информация о работе с ПТК, правила выполнения операций, примеры их использования, а также образцы печатаемых документов.

Очевидно, что все фразы типа «просмотреть данные» означают «послать запрос с хоста и получить данные от ОБ ПТК», а «изменять данные» – «послать команду записи данных и новые записываемые данные от хоста в ОБ ПТК».

*Внимание: Данное руководство не заменяет документации «Протокол работы ККТ», а*

Примечание: Понятие «Отдел» в данном документе равносильно понятию «Секция».

#### *Используемые сокращения*

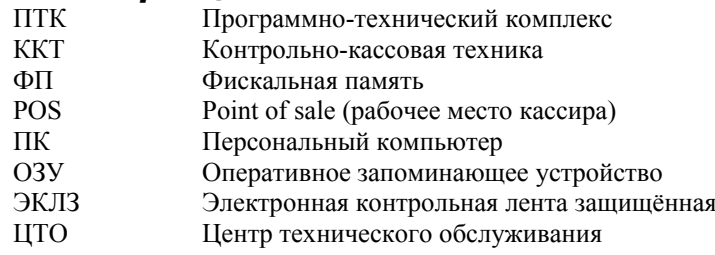

## <span id="page-6-0"></span>**Эксплуатационные ограничения**

ПТК предназначен для работы при температуре от плюс 10°С до плюс 40°С, относительной влажности не выше 80 % при 35°С без конденсации и атмосферном давлении от 84 до 107 кПа (от 630 до 800 мм.рт.ст.). Нарушение указанных условий может привести к выходу ПТК из строя.

# **Правила ухода за ПТК**

Для нормальной работы ПТК необходимо соблюдать следующие правила:

Оберегайте ПТК от ударов, сильных сотрясений и механических повреждений.

Запрещается чистить ПТК какими-либо органическими растворителями, в том числе спиртом, бензином, ацетоном, трихлорэтиленом. Для удаления с ПТК пыли рекомендуется использовать мягкую сухую ткань. Если загрязнение сильное, удалите его смоченной в воде тканью.

Открывать ПТК для устранения неполадок (текущего ремонта) и осуществления технического обслуживания может только квалифицированный специалист Центра технического обслуживания имеющего договор с поставщиком. Ремонт и профилактический осмотр проводится только при выключенном из сети ПТК.

Запрещается прикасаться к рабочей области печатающей головки принтера металлическими предметами во избежание поломки головки.

Периодичность технического обслуживания и его состав оговаривается в договоре ЦТО и предприятия-владельца ПТК.

## **Подготовка ПТК к эксплуатации**

При получении ПТК необходимо проверить целостность упаковки.

## *Распаковка ПТК*

Если ПТК вносится с холода в теплое помещение, то, не распаковывая, на 3 часа оставить его прогреваться при комнатной температуре.

## **Особые отметки**

При распаковке ПТК необходимо проверить наличие комплекта поставки, убедиться в отсутствии внешних дефектов, которые могли возникнуть в процессе транспортировки, сохранность пломб ОТК. Описание комплекта поставки можно найти в паспорте на ПТК (раздел 5).

### <span id="page-7-0"></span>*Внешний вид ОБ ПТК и его основные узлы*

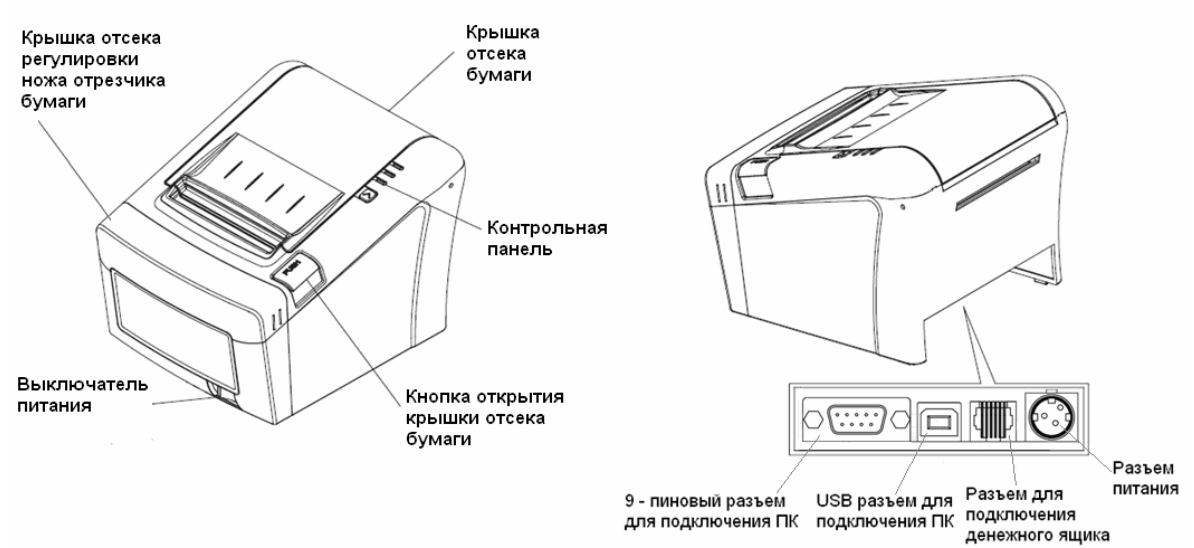

#### **Рисунок 1 Внешний вид ОБ ПТК**

Основными функциональными узлами ОБ ПТК являются:

- Печатающее устройство (ПУ) ПТК одностанционный термопринтер.
- Системная плата (СП). Узел ПТК, на котором находится основной процессор ПТК работающий согласно своему внутреннему программному обеспечению, которое прописывается в него на заводе изготовителе.
- ♦ Фискальная память (ФП). Устройство для энергонезависимого хранения фискальных данных о проведённых на ПТК денежных расчётах.
- Электронная контрольная лента зашишённая (ЭКЛЗ). Устройство с криптографической защитой для энергонезависимого хранения данных обо всех проведённых на ПТК операциях.

#### *Контрольная панель ПТК*

Контрольная панель ПТК **«Retail-01K»** имеет вид:

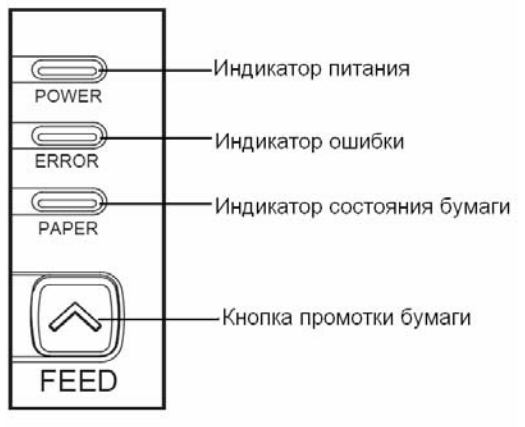

#### **Рисунок 2 Контрольная панель**

При однократном нажатии кнопки промотки бумаги чековая лента продвигается приблизительно на одну строку. Для непрерывной подачи чековой ленты удерживайте кнопку в нажатом состоянии.

- Индикатор питания (зелёный) служит для индикации наличия питания.
- Индикатор ошибки (красный) служит для индикации нарушения целостности данных в ОЗУ или ФП, а также ошибок, связанных с состоянием отсека бумаги (крышка открыта, конец бумаги.
- Индикатор бумаги (красный) служит для индикации отсутствия бумаги.

Для запуска технологического теста, необходимо при выключенном ПТК нажать на кнопку промотки ленты и, удерживая её нажатой, включить питание ПТК.

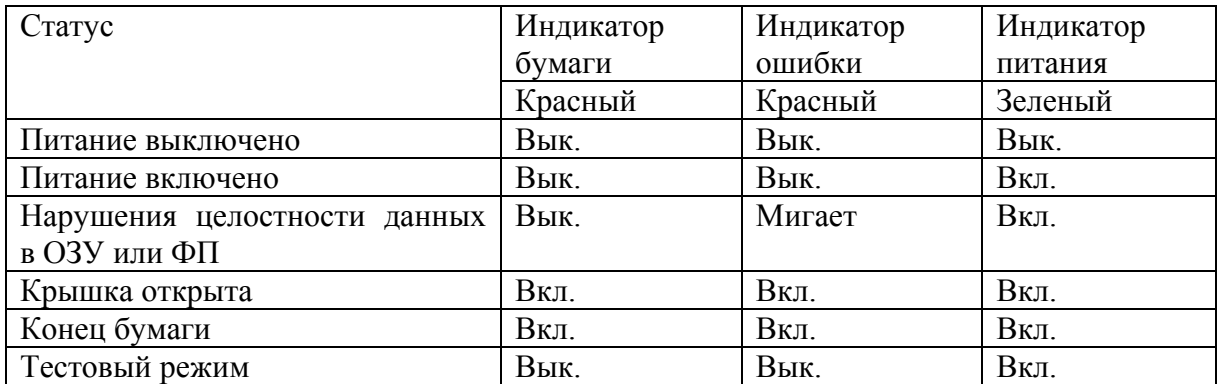

## <span id="page-9-0"></span>*Требования к бумаге*

Бумага должна соответствовать следующим требованиям:

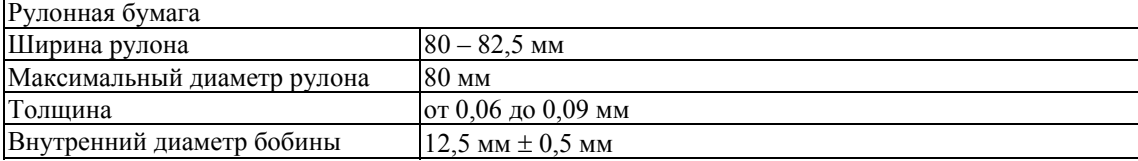

#### *Подключение интерфейсного кабеля*

Подключите интерфейсный кабель, для этого:

- 1. Убедитесь, что питание ПТК и хоста, к которому ПТК будет подсоединен, выключено.
- 2. Подключите интерфейсный кабель к разъёму (9-pin) на задней панели ПТК и к COM-порту хоста.
- 3. Закрепите интерфейсный кабель при помощи винтов.

#### *Подключение к USB-порту ПК*

Для того, чтобы осуществить подключение «**Retail-01K**» к ПК через USB необходимо:

- 1. Подсоединить кабель USB2.0 к интерфейсному разъему ПТК и к USB-порту ПК (кабель поставляется в комплекте с ПТК в качестве дополнительной опции).
- 2. Установить стандартный драйвер класса USB-CDC для работы данного USBкабеля.

## <span id="page-10-0"></span>*Питание ПТК*

Питание ПТК осуществляется от промышленной сети переменного тока (100..240 В) через входящий в комплект поставки сетевой адаптер. Выходные характеристики адаптера: постоянный ток 2,5А, напряжение +24В.

Разъём под кабель питания расположен на задней панели ПТК справа (см. рисунок 1).

Подключите кабель питания к разъему питания и вставьте вилку в розетку. Переведите выключатель питания (см. рисунок 1) в положение «Включено».

#### *Заправка рулонной бумаги*

1.Откройте крышку отсека бумаги нажатием на кнопку «PUSH».

2.Вставьте рулон бумаги в отсек:

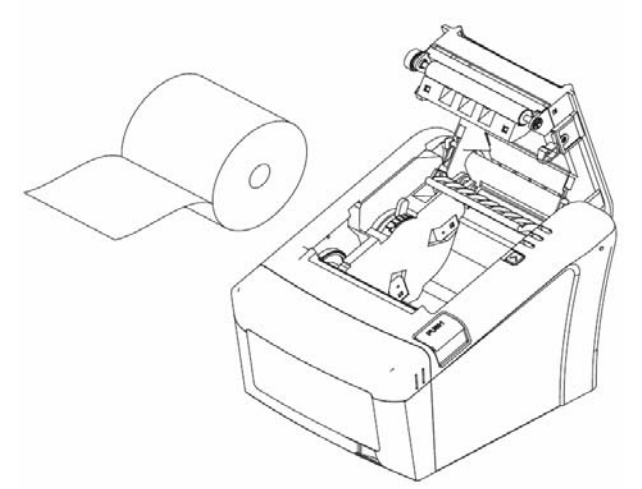

3.Обратите внимание на правильность установки рулона:

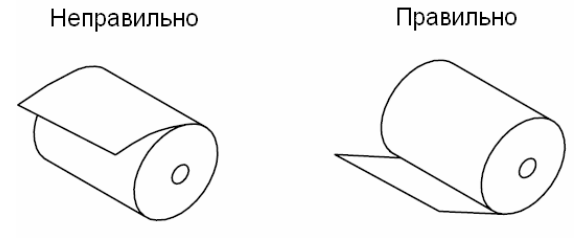

4.Выньте конец рулона бумаги так, чтобы он немного высовывался, после того, как крышка будет закрыта.

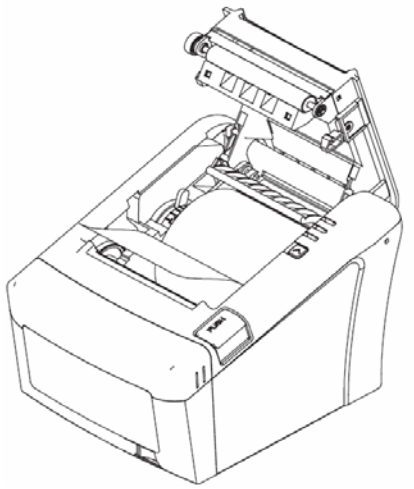

5.Закройте крышку корпуса и оторвите лишнюю бумагу.

<span id="page-11-0"></span>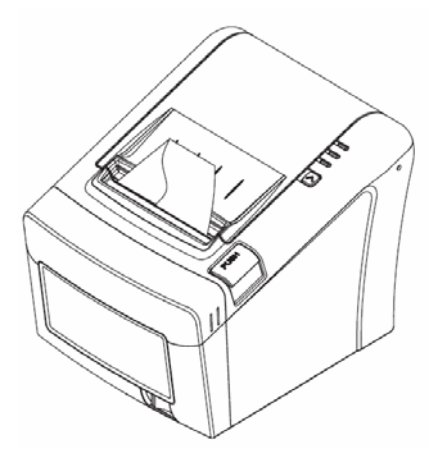

# **Устранение замятий бумаги**

Для устранения замятий бумаги внутри печатающего механизма необходимо:

- 1.Открыть крышку корпуса.
- 2.Вынуть замятую бумагу.
- 3.Вынуть конец рулона бумаги так, чтобы он немного высовывался, после того, как крышка будет закрыта.
- 4.Закрыть крышку корпуса и оторвать лишнюю бумагу.

При возникновении других неполадок см. раздел «Неполадки и их устранение».

#### **Заклинивание ножа отрезчика**

Если во время обрезки бумаги произошел обрыв бумаги, это может привести к заклиниванию ножа обрезки бумаги, в результате чего будет невозможно открыть крышку корпуса принтера. В этой ситуации следует:

1.Снять крышку отсека регулировки ножа отрезчика бумаги:

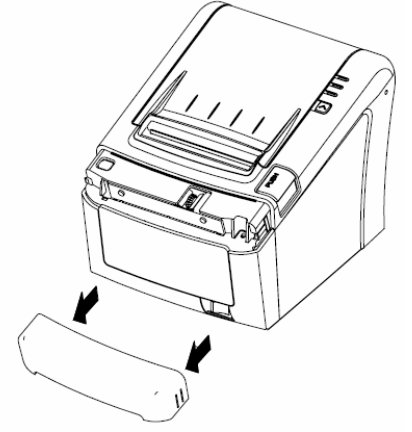

2.Поворотом зубчатого колеса настройки вывести подвижный нож в нулевое положение:

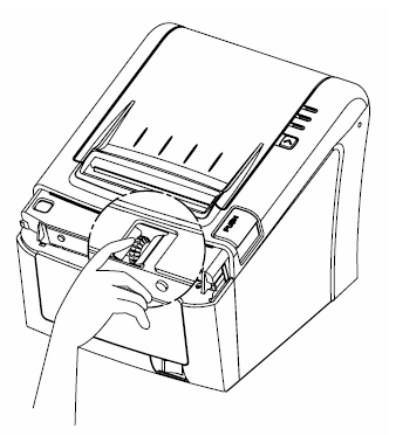

3.Открыть крышку корпуса принтера и заправить бумагу.

# <span id="page-13-0"></span>**О денежных и операционных регистрах ПТК**

#### *Денежные регистры*

Денежные регистры – регистры в энергонезависимой памяти ПТК. Содержимое их можно запросить командой протокола, в которой указывается номер регистра. Состав денежных регистров:

Накопления в отделы по 4 типам торговых операций (продажа, покупка, возврат продажи, возврат покупки) в чеке:

 $0...3 - 1$ :

- $4...7 2;$
- $8...11 3$ ;
- $12...15 4;$
- $16...19-5$ ;
- $20...23 6$ ;
- $24...27 7;$
- $28...31 8$ ;
- $32...35 9$ ;
- $36...39 10$ ;
- $40...43 11$ ;
- $44...47 12$ ;
- $48...51 13$ ;
- $52...55 14$ ;
- $56...59 15$ ;

 $60...63 - 16.$ 

64…67 – скидки по 4 типам торговых операций (продажа, покупка, возврат продажи, возврат покупки) в чеке;

68…71 – надбавки по 4 типам торговых операций (продажа, покупка, возврат продажи, возврат покупки) в чеке;

Накопления по видам оплаты по 4 типам торговых операций (продажа, покупка, возврат продажи, возврат покупки) в чеке:

72…75 – наличными;

76…79 – видом оплаты 2;

80…83 – видом оплаты 3;

84…87 – видом оплаты 4;

Обороты по налогам по 4 типам торговых операций (продажа, покупка, возврат продажи, возврат покупки) в чеке:

 $88...91 - A$ ;

 $92...95 - 5;$ 

 $96...99 - B$ ;

 $100...103 - \Gamma$ ;

Налоги по 4 типам торговых операций (продажа, покупка, возврат продажи, возврат покупки) в чеке:

 $104...107 - A;$ 

- $108...111 E$ :
- $112...115 B$ ;

 $116...119 - \Gamma$ ;

120 – наличность в кассе на момент закрытия чека;

Накопления в отделы по 4 типам торговых операций (продажа, покупка, возврат продажи, возврат покупки) за смену:

 $121...124 - 1$ ;

- $125...128 2$ ;  $129...132 - 3$ ;  $133...136 - 4$ ;  $137...140 - 5$ ;  $141...144 - 6$ ;
- $145...148 7$ ;
- $149...152 8$ ;
- $153...156 9$ ;
- $157...160 10$ ;
- $161...164 11$ ;
- $165...168 12;$
- $169...172 13$ ;
- $173...176 14$ ;
- $177...180 15$ ;
- $181...184 16.$

185…188 – скидки по 4 типам торговых операций (продажа, покупка, возврат продажи, возврат покупки) за смену;

189…192 – надбавки по 4 типам торговых операций (продажа, покупка, возврат продажи, возврат покупки) за смену;

Накопления по видам оплаты по 4 типам торговых операций (продажа, покупка, возврат продажи, возврат покупки) за смену:

- 193…196 наличными;
- 197…200 видом оплаты 2;
- 201…204 видом оплаты 3;
- 205…208 видом оплаты 4;

Обороты по налогам по 4 типам торговых операций (продажа, покупка, возврат продажи, возврат покупки) за смену:

- $209...212 A;$
- $213...216 5$ ;
- $217...220 B$ ;
- $221...224 \Gamma$ ;

Налоги по 4 типам торговых операций (продажа, покупка, возврат продажи, возврат покупки) в смене:

- $225...228 A;$
- $229...232 5;$
- $233...236 B$ ;
- $237...240 \Gamma$ ;
- 241 накопление наличности в кассе;
- 242 накопление внесений за смену;
- 243 накопление выплат за смену;
- 244 необнуляемая сумма до фискализации;
- 245 сумма продаж в смене из ЭКЛЗ;
- 246 сумма покупок в смене из ЭКЛЗ;
- 247 сумма возвратов продаж в смене из ЭКЛЗ;
- 248 сумма возвратов покупок в смене из ЭКЛЗ.
- 249 сумма аннулированных продаж в смене.
- 250 сумма аннулированных покупок в смене.
- 251 сумма аннулированных возвратов продаж в смене.
- 252 сумма аннулированных возвратов покупок в смене.

#### <span id="page-15-0"></span>*Операционные регистры*

Операционные регистры – регистры в энергонезависимой памяти ПТК, служащие для подсчета количества различных операций в ПТК. Содержимое их можно запросить командой протокола, в которой указывается номер регистра. Состав операционных регистров:

Количество торговых операций в отделы по 4 типам торговых операций (продажа, покупка, возврат продажи, возврат покупки) в чеке:

- $0...3 1;$
- $4...7-2;$
- $8...11 3$ ;  $12...15 - 4;$
- $16...19-5$ ;
- $20...23 6$ ;
- $24...27 7$ ;
- $28...31 8$ ;
- $32...35 9$ ;
- $36...39 10$ ;
- $40...43 11$ ;
- $44...47 12$ ;
- $48...51 13$ ;
- $52...55 14$ ;
- $56...59 15$ ;
- $60...63 16.$

64…67 – количество скидок по 4 типам торговых операций (продажа, покупка, возврат продажи, возврат покупки) в чеке;

68…71 – количество надбавок по 4 типам торговых операций (продажа, покупка, возврат продажи, возврат покупки) в чеке;

Количество торговых операций в отделы по 4 типам торговых операций (продажа, покупка, возврат продажи, возврат покупки) за смену:

- $72...75 1$ ;
- $76...79-2;$
- $80...83 3$ ;
- $84...87 4$ ;
- $88...91 5$ ;
- $92...95 6$ ;
- $96...99 7;$
- $100...103 8$ ;
- $104...107 9$ ;
- $108...111 10$ ;
- $112...115 11$ :
- $116...119 12;$
- $120...123 13$ ;
- $124...127 14;$
- $128...131 15$ ;
- $132...135 16.$

136…139 – количество скидок по 4 типам торговых операций (продажа, покупка, возврат продажи, возврат покупки) за смену;

140…143 – количество надбавок по 4 типам торговых операций (продажа, покупка, возврат продажи, возврат покупки) за смену;

144…147 – количество чеков по 4 типам торговых операций (продажа, покупка, возврат продажи, возврат покупки) за смену;

148…151 – номер чека по 4 типам торговых операций (продажа, покупка, возврат продажи, возврат покупки);

- 152 сквозной номер документа;
- 153 количество внесений денежных сумм за смену;
- 154 количество выплат денежных сумм за смену;
- 155 номер внесения денежных сумм;
- 156 номер выплаты денежных сумм;
- 157 количество отмененных документов;
- 158 номер сменного отчета без гашения;
- 159 номер сменного отчета с гашением до фискализации;
- 160 номер общего гашения;
- 161 номер полного фискального отчета;
- 162 номер сокращенного фискального отчета;
- 163 номер тестового прогона;
- 164 номер снятия показаний операционных регистров;
- 165 номер отчетов по секциям;
- 166 количество аннулирований;
- 167 количество запусков теста самодиагностики;
- 168 количество активизаций ЭКЛЗ;
- 169 количество отчетов по итогам активизации ЭКЛЗ;
- 170 количество отчетов по номеру КПК из ЭКЛЗ;
- 171 количество отчетов по контрольной ленте из ЭКЛЗ;
- 172 количество отчетов по датам из ЭКЛЗ;
- 173 количество отчетов по сменам из ЭКЛЗ;
- 174 количество отчетов по итогам смен из ЭКЛЗ;
- 175 количество отчетов по датам в отделе из ЭКЛЗ;
- 176 количество отчетов по сменам в отделе из ЭКЛЗ;
- 177 количество закрытий архива ЭКЛЗ;
- 178 номер отчетов по налогам.
- 179 Количество аннулированных чеков продаж.
- 180 Количество аннулированных чеков покупок.
- 181 Количество аннулированных возвратов продаж.
- 182 Количество аннулированных возвратов покупок.
- 183 Количество нефискальных документов в день.
- 184 Количество нефискальных документов
- 185 Сквозной номер документа.
- 186 Сквозной номер документа (старшее слово).
- 187 Количество стационарных проверок ПО ФП.
- 188 Номер отчётов по кассирам.
- 189 Номер отчётов почасовой.
- 190 Номер отчетов по товарам.

# <span id="page-17-0"></span>**О режимах ПТК**

Режим ПТК – одно из состояний ПТК, в котором он может находиться. Режимы ПТК описываются одним байтом: младший полубайт – номер режима, старший полубайт – битовое поле, определяющее статус режима (для режима 8). Номера и назначение режимов и статусов:

- 1 Выдача данных.
- 2 Открытая смена, 24 часа не кончились.
- 3 Открытая смена, 24 часа кончились.
- 4 Закрытая смена.
- 5 Блокировка по неправильному паролю налогового инспектора.
- 6 Ожидание подтверждения ввода даты.
- 7 Разрешение изменения положения десятичной точки.
- 8 Открытый документ:
	- ♦ Продажа.
	- ♦ Покупка.
	- ♦ Возврат продажи.
	- Возврат покупки.
- 9 Режим разрешения технологического обнуления. В этот режим ПТК переходит по включению питания, если некорректна информация в энергонезависимом ОЗУ ПТК.
- 10 Тестовый прогон.
- 11 Печать полного фис. отчета.
- 12 Печать отчёта ЭКЛЗ.

В Приложении 1 приведены все команды протокола, реализованные в ПТК, режимы, в которых они выполняются, и режимы, в которые они могут перевести ПТК в случае удачного или неудачного их выполнения.

Подрежим ПТК – одно из состояний ПТК, в котором он может находиться. Номера и назначение подрежимов:

- 0. Бумага есть ПТК не в фазе печати операции может принимать от хоста команды, связанные с печатью.
- 1. Пассивное отсутствие бумаги ПТК не в фазе печати операции не принимает от хоста команды, связанные с печатью на том документе, датчик которого сообщает об отсутствии бумаги.
- 2. Активное отсутствие бумаги ПТК в фазе печати операции принимает только команды, не связанные с печатью. Переход из этого подрежима только в подрежим 3.
- 3. После активного отсутствия бумаги ПТК ждет команду продолжения печати. Кроме этого принимает команды, не связанные с печатью.
- 4. Фаза печати операции полных фискальных отчетов ПТК не принимает от хоста команды, связанные с печатью, кроме команды прерывания печати.
- 5. Фаза печати операции ПТК не принимает от хоста команды, связанные с печатью.

# <span id="page-18-0"></span>**О документах**

Все документы, которые печатаются на чековой ленте, имеют следующую структуру:

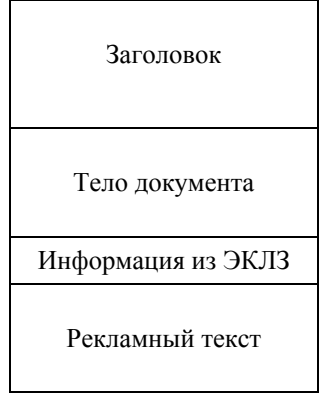

Заголовок документа – информация, печатаемая на чековой ленте. Она расположена в верхней части документа перед основным текстом. Каждый заголовок содержит поля, необходимые для идентификации печатаемого документа. Первые одиннадцать строк заголовка чека могут быть запрограммированы – это клише (см. Таблицу 4 в разделе «Программирование ПТК», ряды 4 .. 14). В фиксированную часть заголовка входят заводской номер, идентификационный номер налогоплательщика, сквозной номер документа, дата и время формирования документа, получаемые с помощью часов-календаря, реквизиты оператора, а также тип документа и номер.

Фиксированная часть заголовка состоит из трёх строк:

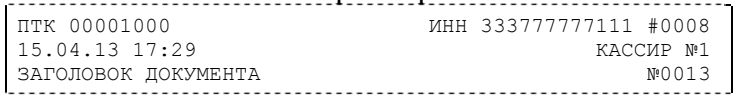

Фискальный документ – документ, содержащий фискальные данные. Фискальными называются данные, подлежащие регистрации в ФП. После завершения печати тела фискального документа печатается фискальный логотип, информирующий о том, что техника работает с фискальной памятью:

*ФП*

В фискальном документе есть возможность печатать штрих-код, в котором закодирована информация необходимая для проверки подлинности КПК. «**Retail-01K**» может поддерживать только печать QR кода:

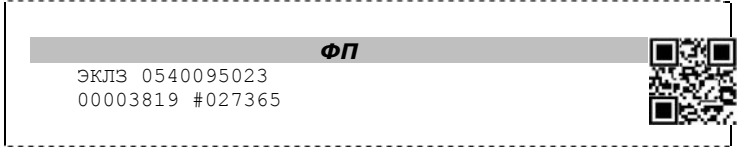

Ниже приведён пример значения двумерного штрих кода (QR кода), считанного сканером:

### 38425201490120505173030000001000000003138049118

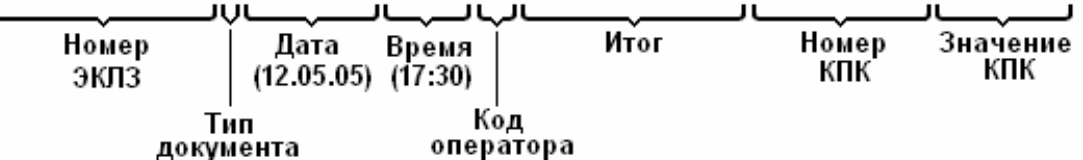

Все фискальные документы формируются только в фискальном режиме работы ПТК. В фискальный режим ПТК переводится операцией фискализации и находится в нём весь дальнейший срок службы до следующей замены фискальной памяти.

Если ФП отсутствует, то ПТК блокируется. До фискализации ПТК (активизации ЭКЛЗ) фискальный логотип не выводится.

Состав фискальных документов:

♦ Чек продажи

- Чек покупки
- Суточный отчет с гашением
- Сокращенный фискальный отчет
- Полный фискальный отчет

Информация из ЭКЛЗ – в зависимости от типа документа в этой части чека может печататься:

- $\bullet$  в документах регистрации значение и номер КПК с номером ЭКЛЗ;
- в суточных отчётах с гашением информация из ЭКЛЗ;
- ♦ в фискальных отчётах параметры активизаций ЭКЛЗ.

Требованиями к документам ЭКЛЗ устанавливается два типа формата документов – 16-ти символьный и 40-а символьный. Тип формата определяется шириной рулонной бумаги: если количество символов стандартного шрифта в строке менее 40 шт., то документы ЭКЛЗ выводятся на печать в 16-ти символьном формате; если же количество символов в строке 40 шт. и больше, то документы ЭКЛЗ выводятся в 40-а символьном формате.

Так как на рулонной бумаге шириной 80 мм стандартным шрифтом вмещается 42 символа, то документы ЭКЛЗ будут выводиться на печать в 40 символьной форме. Ниже приведён чек итога активизации ЭКЛЗ:

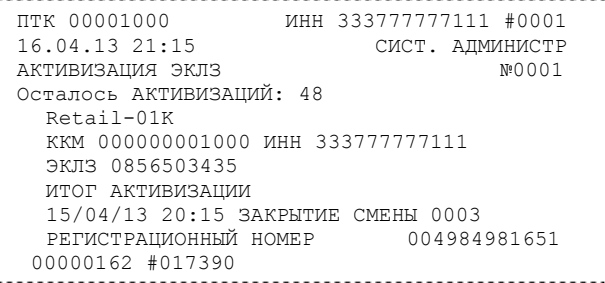

Рекламный текст – информация, печатаемая на чековой ленте, если ПТК настроен на печать рекламного текста. Рекламный текст содержит три строки и может быть запрограммирован (см. Таблицу 4, раздел «Программирование ПТК», ряды 1 .. 3).

Ниже приведён пример чека продажи на фискализированной ПТК:

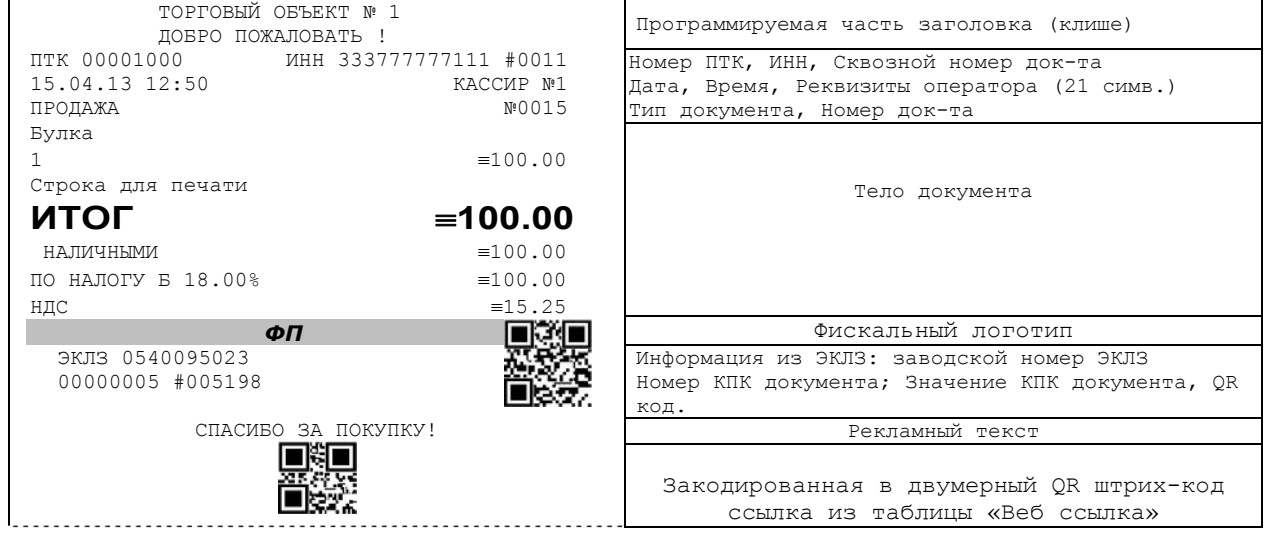

# <span id="page-20-0"></span>**О настройках работы ПТК (Таблица 1[1](#page-20-1) )**

Все настраиваемые параметры сведены в ПТК в так называемые таблицы – программируемые по интерфейсу (в частности, с персонального компьютера), которые ПТК использует в процессе работы. Данный раздел посвящен детальному описанию настроек ПТК, параметры которых можно менять в Таблице 1 «Тип и режимы ПТК» (Раздел «Программирование ПТК»). Данная таблица имеет лишь один ряд, поэтому описание настроек будет вестись в порядке возрастания номеров полей таблицы: номер пункта приведенного ниже описания соответствует номеру поля в таблице.

- 1.**«Номер ПТК в магазине»**. На торговом объекте может быть несколько ПТК. В этом поле таблицы можно указать номер ПТК, для того чтобы знать, какой из нескольких ПТК отвечает на запрос от хоста.
- 2.**«Автоматическое обнуление денежной наличности при закрытии смены»**. Если установить значение данного параметра равным «1», то сумма наличности в кассе при снятии суточного отчёта с гашением будет автоматически обнуляться, и вместо строчки в чеке отчёта «НАЛ. В КАССЕ» будет печататься строка «ИНКАССАЦИЯ».
- 3.**«Печать рекламного текста»**. Если данный параметр равен 0, рекламный текст не печатается. Если параметр имеет значение от 1 до 3, то в конце каждого чека будет печататься рекламный текст (первые три строки Таблицы 4) в следующем виде:
	- 1 текст, из таблицы 4;
	- 2 текст, из таблицы 4 преобразованный в QR код;
	- 3 текст, из таблицы 4 и его значение в виде QR кода.
- 4.**«Печать остатков ФП в отчете»**. Если значение этого параметра равно «1», то в суточном отчёте с гашением после фискального логотипа печатается строка, информирующая о количестве свободных полей сменных итогов в ФП:

В ФП ОСТАЛОСЬ 1986 СВОБОДНЫХ ПОЛЕЙ

5.**«Печать необнуляемой суммы»**. Когда значение этого параметра отлично от нуля, в чеках суточного отчёта с гашением и без гашения печатаются строки:

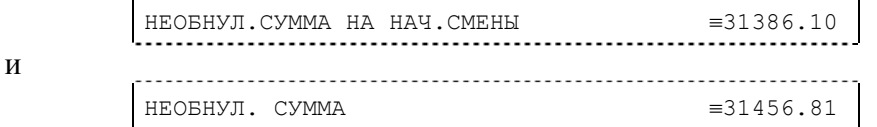

Если параметр равен «1», то выдаётся необнуляемая сумма, накопленная с первой фискализации ПТК. Если параметр равен «2», то выдаётся необнуляемая сумма, накопленная с последней фискализации ПТК. Если параметр равен «0», строки не печатаются.

- 6.**«Работа с денежным ящиком»**. Если значение параметра «0», по закрытию чека денежный ящик не открывается. Если значение параметра «1», по закрытию чека денежный ящик открывается.
- 7.**«Отрезка чека»**. Параметром включается автоматическая отрезка чека по завершению печати чека: «0» – нет отрезки, «1» – полная отрезка, «2» - неполная отрезка.
- 8.**«Печатать дробное в количестве»**. Если значение параметра равно «0», то при операции регистрации с целым количеством товара дробная часть количества печататься в чеке будет, например «2.000 Х 150.50». Если же значение параметра

1

<span id="page-20-1"></span> $1$  См. раздел «Программирование ПТК»

«1», то дробная часть количества печататься в чеке не будет, например «2 Х 150.50».

- 9.**«Логический уровень датчика денежного ящика при открытом денежном ящике»**. Если значение параметра равно «0», то логический уровень денежного ящика «0». Если значение параметра «1», то логический уровень денежного ящика «1».
- 10.**«Длительность импульса денежного ящика»**. Данный параметр устанавливает длительность импульса открывания денежного ящика в единицах, причём 1 ед.=5 миллисекунд. Диапазон значений параметра 0…255.
- 11.**«Длительность паузы денежного ящика»**. Данный параметр устанавливает длительность паузы между импульсами открывания денежного ящика в единицах, причём 1 ед.=5 миллисекунд. Диапазон значений параметра 0…255.
- 12.**«Количество импульсов денежного ящика»**. Данный параметр устанавливает количество импульсов открывания денежного ящика. Диапазон значений параметра 0…255.
- 13.**«Использование весовых датчиков»**. Этот параметр позволяет использовать весовой датчик при контроле наличия бумаги. Если настройка включена (значение параметра равно «1») и рулон бумаги отсутствует, ПТК будет возвращать ошибку 107 «Нет чековой ленты» при попытке вывести что-либо на печать. Значение флагов ПТК «Рулон чековой ленты» выставится в «0».
- 14. **«Начисление налогов»**. Если значение параметра равно «0», то налог начисляется на каждую операцию в чеке. Если значение параметра «1», то налог начисляется на итог чека (см. примечание в разделе «**О налогах**» данного руководства).
- 15.**«Автоматический перевод времени»**. Параметр включает автоматический перевод внутренних часов ПТК с летнего на зимнее время и наоборот в соответствии с установками в Таблице 3 настроек ПТК (см. раздел «**О переводе часов на зимнее/летнее время (Таблица 3)**» данного руководства).
- 16.**«Печать налогов»**. Данный параметр устанавливает режим печати налогов по закрытию чека операции регистрации. Если значение параметра равно «1», то в чеке печатаются лишь названия налогов и накопления по ним. Если значение параметра равно «2», то для каждого налога печатается его ставка, оборот по налогу, название налога и накопление налога (сумма налога). При значении параметра равном «0» налоги не печатаются (см. примеры чеков в разделе «**О налогах**» данного руководства).
- 17.**«Печать заголовка чека»**. Данный параметр применим только к чекам операций продажи, покупки, возврата продажи и возврата покупки. Если значение параметра равно «0», то заголовок печатается в начале чека. Если значение параметра «1», то заголовок печатается в конце чека.
- 18.**«Печать единичного количества»**. Если значение параметра равно «0», то при операции регистрации с единичным количеством товара количество печататься в чеке не будет. Если же значение параметра «1», то количество печататься в чеке будет, например «1.000 Х 150.50» или «1 Х 150.50» (в зависимости от значения параметра **«Печатать дробное в количестве»** Таблицы 1 настроек ПТК).
- 19.**«Сохранять строки в буфере чека»**. Параметр действует в режиме печати чека по закрытию (см. описание параметра **«Печать чека по закрытию»** данного раздела). Если значение параметра равно «0», то строки в буфере чека не сохраняются и на печать не выводятся. Если же значение параметра «1», то строки в буфере чека сохраняются и выводятся на печать по закрытию чека. Строки заносятся в буфер при помощи команд «Печать строки», «Печать жирной строки» и «Печать строки данным шрифтом». Эта настройка действует не только на печать чека по закрытию, но и также на повтор обычного чека. Если

установлено "не сохранять строки в буфере чека", то при повторе документа, все принадлежащие ему строки, которые были напечатаны в чеке командами "Печать строки", "Печать жирной строки" и "Печать строки шрифтом" не будут повторяться, потому что не сохранились. Инверсное значение настройки предоставит возможность повторить чек полностью.

- 20. **«Печать чека по закрытию»**. Этот параметр переводит ПТК в режим печати чека регистрации по его закрытию, то есть по выполнению операции закрытия чека. Таким образом, если значение параметра равно «0», то каждая операция регистрации чека выводится на печать сразу по её выполнению. Если же значение параметра «1», то операции регистрации сохраняются в буфере, и чек целиком выводится на печать по его закрытию.
- 21.**«Промотка ленты перед отрезкой чека»**. Данная настройка используется при формировании чека строками. Необходимость в такой настройке продиктована конструктивными особенностями ПТК: нож отрезки чека отстоит от печатающего механизма на некоторое расстояние. Если настройка включена (значение параметра равно «1»), то по завершению формирования чека можно подать команду отрезки чека, и чек не будет разрезан на две части, так как предварительно будет промотан на необходимое число строк. Если значение параметра равно «0», настройка отключена.
- 22.**«Отрезка при открытом чеке»**. Смысл данной настройки предельно прост: если настройка включена (значение «1»), то при открытом чеке разрешено выполнение операции отрезки. Если значение параметра «0», то на попытку выполнить отрезку ПТК выдаст ошибку 74 «Открыт чек – операция невозможна».
- 23.**«Запрет нулевого чека»**. Этот параметр включает запрет на нулевой итог чека регистрации. Если значение параметра равно «0», то «нулевые» чеки разрешены. Если значение параметра равно «1», то «нулевые» чеки запрещены, и в этом случае ПТК выдаёт ошибку 142 «Нулевой итог чека».
- 24.**«Отступ в строке типов оплаты»**. Этот параметр устанавливает, будут ли типы оплаты в чеках операций регистрации печататься с отступом в один символ или нет. Если значение параметра равно «1», то типы оплаты печатаются с отступом в один символ. Если же значение параметра равно «0», то типы оплаты печатаются без отступа (левое позиционирование). Ниже приведены примеры:

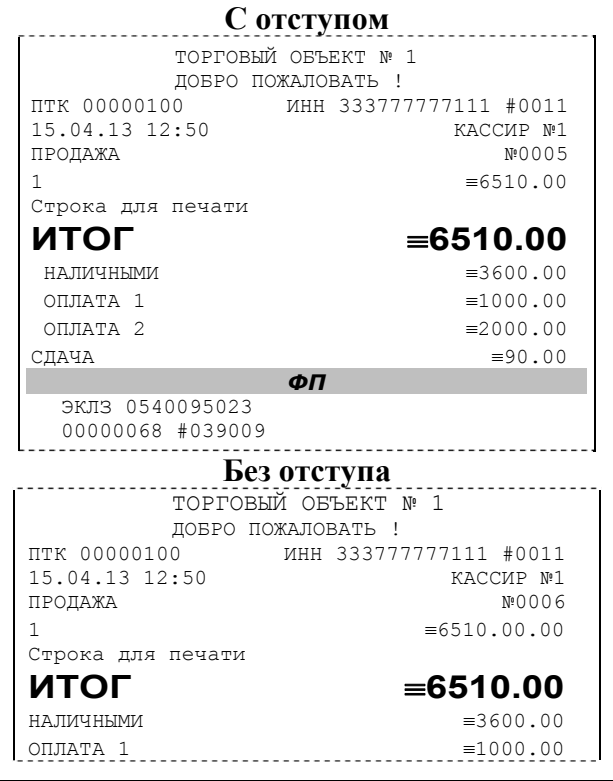

 *«Retail-01K» Инструкция по эксплуатации* **23**

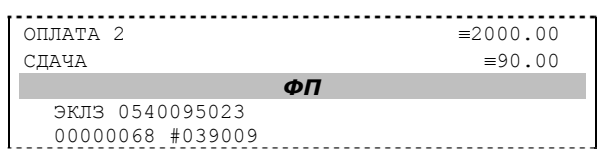

- 25.**«Использование форматирования в чеке»**. Данный параметр позволяет задействовать настройки формата чека, установленные в Таблице 9 настроек ПТК. Если значение параметра равно «0», то настройки ПТК из Таблицы 9 игнорируются. Если же значение параметра «1», то настройки ПТК Таблицы 9 вступают в силу.
- 26.**«Обнуление счетчика чеков»**. Данная настройка позволяет обнулять счётчики чеков операций регистраций (продажи, покупки, возврата продажи и возврата покупки) после каждого закрытия смены. Таким образом, если эта настройка включена, то в суточном отчёте с гашением и без гашения глобальное количество чеков по каждому из типов будет равняться количеству чеков данного типа в смене. Если значение параметра равно «0», то обнуления счётчика при закрытии смены не происходит. Если же значение параметра «1», то обнуление счётчика происходит.
- 27.**«Контроль времени»**. Данная настройка позволяет отслеживать ситуации сбоя внутренних часов ПТК и корректно выходить из них. Если значение параметра равно «0», то контроль времени не включён. Если же значение параметра ненулевое (допустимый диапазон значений от 1 до 99), то контроль часов включён. Подробнее о данной возможности ПТК – см. раздел «**Контроль времени**» данного руководства.
- 28. **«Отключение звука при ошибках»**. Данная настройка позволяет отключить звуковое сопровождение возникающих при выполнении команд ошибок. Если значение параметра равно «0», то звуковой сигнал при ошибке есть. Если же значение параметра равно «1», то звукового сигнала при ошибке нет.
- 29.**«Межстрочный интервал»**. Этим параметром задаётся расстояние в точках между строчками, печатаемыми на чековой ленте. Необходимо отметить, что под «строкой» подразумевается полоса ленты, длиной в ширину ленты и высотой в 9 точек (1 точка≈0,353 мм), и тогда межстрочный интервал – расстояние в точках между этими полосами шириной в 9 точек, а не символами. Таким образом, если символ некоторого шрифта имеет высоту 7 точек, то даже при межстрочном интервале равном 0 точек, между символами будут иметься просветы. Диапазон допустимых значений от 0 до 10 точек.
- 30.**«Тип суточного отчёта»**. При помощи этого параметра настраивается форма суточных отчётов (с гашением и без гашения). Если значение этого параметра равно «1», то выводятся длинные суточные отчёты, включающие в себя отчёт по налогам и отчёт по секциям. Если значение этого параметра равно «0», то выводятся короткие суточные отчёты.
- 31.**«Сжатие шрифта на чековой ленте»**. Параметр позволяет управлять сжатием шрифта при печати чеков. Так, если установлено значение параметра 1, то при печати чеков и отчётов будет использован сжатый шрифт, что положительно скажется на экономии бумаги. Если же значение параметра равно 0, то чеки и отчёты будут печататься обычным шрифтом.
- 32.**«Разгон при печати».** Параметр позволяет управлять скоростью печати. Если значение параметра равно 1, то разгон используется. При установке параметра в значение 0 разгон не используется.
- 33.**«Коррекция яркости».** Параметр включает/отключает настройку, устраняющую эффект изменения яркости печати с прогревом термоголовки принтера. При значении параметра, равном 1 опция включена, при 0 – выключена.
- 34.**«Яркость печати»** Данный параметр позволяет регулировать яркость печати чеков. Диапазон значений от 0 до 3 (где «0» – максимальное значение, и «3» – минимальное значение). Нормальное значение «2».
- 35.**«Печать типов оплаты»** При помощи этого параметра можно исключить печать типов оплаты в чековой ленте. Если значение параметра равно 0, то типы оплаты на чековой ленте печататься не будут.
- 36.**«Положение ПТК (принтера)»** При значении параметра равного 0 подразумевается горизонтальное расположение принтера, при 1 – вертикальное. При разных значениях параметра используются различные датчики для контроля наличия бумаги.
- 37.**«Печать рнм»** При помощи этого параметра можно устанавливать и отменять печать РНМ. Если значение параметра равно 1, то в чеке появляется строка с номером РНМ:

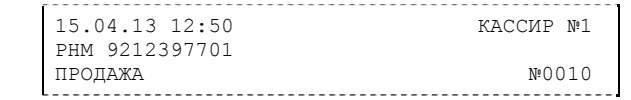

если параметр равен 0, строка с номером РНМ не печатается.

- 38. **«Укороченное клише»** Данный параметр зависит от установки параметра «Отрезка чека» и регулирует размер печатаемого клише. Если значения параметров «Отрезка чека» и «Укороченное клише» равны 0, то клише печатается в полном объеме. Если хотя бы один из этих параметров равен 1, то печатаются только три строки клише (с 12 по 14).
- 39. **«Печать клише после завершения документа»** Данный параметр регулирует печать клише. Если параметр равен 1 – клише печатается после завершения документа, если параметр равен 0 – клише печататься не будет.

Установка параметра в 0 дает возможность напечатать в конце документа любую информацию.

Пример: Установите параметр «**Печать клише после завершения документа**» в  $\overline{0}$ .

- Выполните команду «**Закрытие чека**»;
- Командой «**Печать строки**» напечатайте любое количество текста, также можно напечатать графику и штрих-коды;
- Выполните команду «**Завершение документа**». При этом происходит отрезка и печать клише следующего документа.
- 40. **«Скорость печати»** При помощи этого параметра можно регулировать скорость печати. Диапазон значений скорости от 0 до 3 (где «0» - медленная, «1» - средняя, «3» - быстрая).
- 41. **«Кодирование реквизитов чека»** данный параметр включает печать многомерного штрих-кода (QR-кода). Штрих-код будет печататься, если параметр равен 1, если параметр равен 0 – штрих-код печататься не будет (см. раздел «**О документах**» данного руководства).
- 42. **«Кодирование ссылки»** если печать разрешена (параметр равен > «0»), то во всех чеках будет печататься штрих код в котором закодирована ссылка установленная в таблице 12. Если параметр равен 1, штрих-код печатается в конце чека, если 2 – в начале чека. При считывания данного штрих-кода будет выводиться ссылка из таблицы 12 (см. раздел «**О документах**» данного руководства).

# <span id="page-25-0"></span>**О переводе часов на зимнее/летнее время (Таблица 3 настроек ПТК)**

В ПТК предусмотрена возможность автоматического перевода часов на зимнее/летнее время. Даты перевода часов программируются во внутренней таблице настроек ПТК «Таблица перевода времени». Каждая строка в данной таблице отвечает за перевод часов на зимнее/летнее время в определенную дату.

Тип перевода («Весна» – перевод часов на летнее время, «Осень» – перевод часов на зимнее время) и год указаны в поле 4 («Время года») таблицы. Данное поле является информационным и не редактируется.

В поле 3 («Месяц») указывается месяц, в поле 2 («Число») – число, когда необходимо произвести перевод часов.

В поле 1 («Разрешение перевода») указывается, разрешен ли данный перевод (1 – разрешен,  $0 - \text{запрещен}$ ).

Для включения режима автоматического перевода часов необходимо после программирования Таблицы 3 настроек ПТК установить значение параметра «Автоматический перевод времени» в Таблице 1 настроек ПТК равным «1». Следует учесть, что автоматический перевод работает только весной, при переводе времени вперед.

**ВАЖНО:** *Для корректной работы алгоритма перевода времени перед включением режима автоматического перевода часов необходимо выставить в «0» значение поля 1 Таблицы 3 настроек ПТК во всех строках, дата которых меньше текущей. После осуществления ПТК перевода времени значение поля 1 соответствующей строки Таблицы 3 настроек ПТК автоматически сбрасывается в «0».* 

Перевод часов производится при открытии любого документа.

Перевод часов осуществляется в указанную в Таблице 3 настроек ПТК дату в 03:00, при условии, что ПТК включен. Если же ПТК выключен, то перевод осуществляется при следующем за указанной датой включении ПТК (после 01:00, если часы переводятся на 1 час назад).

Дополнительная информация о переводе времени приведена в примечаниях Таблицы 3 настроек ПТК.

# <span id="page-26-0"></span>**О ситуациях обрыва ленты и выключения питания при**

#### **печати документа**

Поведение ПТК и оператора в ситуациях обрыва бумаги:

Если в процессе печати документа произошёл обрыв бумаги чековой ленты, то на ней, печатается строчка «\*\*ОБРЫВ БУМАГИ ДОКУМЕНТ НЕЗАВЕРШЕН\*\*» и печать приостанавливается. ПТК переходит в подрежим 2 «Активное отсутствие бумаги». Оператору требуется установить новый рулон в ПТК согласно инструкции по заправке бумаги (см. соответствующий раздел выше). При этом ПТК переходит в подрежим 3 «После активного отсутствия бумаги». Затем оператор должен подать команду B0h «Продолжение печати» (все другие команды, связанные с печатью, блокируются в подрежиме 3). После подачи команды продолжения печати печатается строчка «\*ПРЕДЫДУЩИЙ ДОКУМЕНТ НЕДЕЙСТВИТЕЛЕН!\*» и прерванный чек повторяется.

Поведение ПТК и оператора в ситуациях выключения питания:

В случае выключения питания в процессе печати документа печать приостанавливается. Оператору необходимо возобновить подачу питания к ПТК. По включению питания печать возобновляется и чек допечатывается. Содержимое регистров и режим ПТК сохраняются.

# <span id="page-27-0"></span>**Торговые операции ПТК**

#### *Алгоритм формирования чека*

Алгоритм формирования чеков продаж, покупок, возврата продаж или возврата покупок выглядит так:

- 1. Зарегистрировать операцию.
- 2. Повторить пункт 1 необходимое число раз.
- 3. Произвести закрытие чека.

Операцией может быть: продажа, покупка, возврат продажи, возврат покупки, сторно, скидка, надбавка, сторно скидки или сторно надбавки. Первой операцией в чеке может быть только продажа, покупка, возврат продажи, возврат покупки и команда открыть чек с нужным типом операции. При успешном выполнении операции печатается заголовок соответствующего документа, и ПТК автоматически переходит в один из режимов открытого документа: продажа, покупка, возврат продажи и возврат покупки. Следующей операцией может быть либо сторно, либо скидка, либо надбавка и одна из операций – продажа, покупка, возврат продажи или возврат покупки, в зависимости от типа открытого документа. Операции сторно скидки и сторно надбавки допустимы, если одной из предыдущих операций чека являются, соответственно, скидка и надбавка.

Во всех операциях (продажа, покупка, возврат продажи, возврат покупки, сторно, скидка, надбавка, сторно скидки и сторно надбавки) протоколом предусмотрена передача строки символов, которая будет выведена на печать. Если в операции передаётся пустая строка, то в чеке она не «печатается».

Каждая из операций изменяет соответствующие денежные регистры, причем операции сторнирования уменьшают содержимое регистров, а остальные операции увеличивают содержимое регистров. При этом производится контроль на переполнение регистров (больше максимального значения, меньше нуля). При выполнении операции скидки проверяется достаточность всех накоплений в чеке. Кроме того, при использовании механизма начисления налогов в операциях, уменьшающих все накопления в чеке, контролируется достаточность накоплений по каждому налогу.

Каждая из операций инкрементирует содержимое соответствующих операционных регистров, кроме операций сторно, сторно скидки и сторно надбавки (у этих операций нет соответствующих операционных регистров).

#### <span id="page-28-0"></span>*Регистрация продажи, покупки, возврата продажи или возврата покупки*

**Продажа** – торговая операция, при которой товар перемещается от оператора к клиенту, а деньги – в обратном направлении: от клиента к оператору.

**Возврат продажи** – торговая операция, при которой товар возвращается от клиента к оператору, а деньги – в обратном направлении: от оператора к клиенту.

**Покупка** – торговая операция, при которой товар перемещается от клиента к оператору, а деньги – в обратном направлении: от оператора к клиенту.

**Возврат покупки** – торговая операция, при которой товар возвращается обратно клиенту, а деньги перемещаются в направлении от клиента к оператору.

Примеры печати при выполнении этих команд:

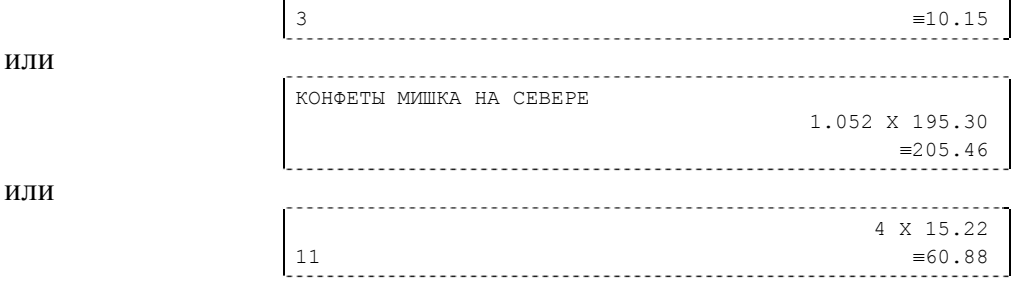

**Первая операция:** цена 10,15 рубля, количество 1.000, 3-я секция, налогов нет.

**Вторая операция:** цена 195,30 рубля, количество 1.052, 0-я секция, налогов нет, с названием товара.

**Третья операция:** цена 15,22 рубля, количество 4.000, 11-я секция, налогов нет, в Таблице 1 ПТК значение параметра «Печатать дробное в количестве» равно «1», то есть дробная часть целого количества товара не выводится на печать.

### *Сторнирование*

или

или

**Сторнирование** – операция, отменяющая выполненные ранее расчетные операции (кроме сторно) текущего (не закрытого) кассового чека. Сторнирование ранее выполненных операций может быть либо частичным, либо полным.

Примеры печати при выполнении этой команды:

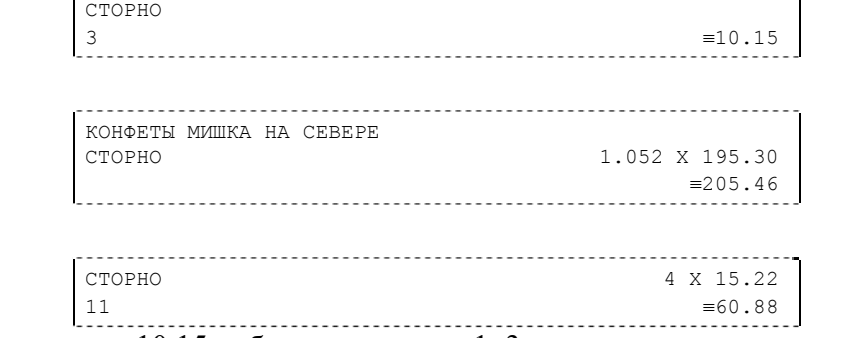

**Первая операция:** цена 10,15 рубля, количество 1, 3-я секция, налогов нет.

**Вторая операция:** цена 195,30 рубля, количество 1.052, 0-я секция, налогов нет, с названием товара.

**Третья операция:** цена 15,22 рубля, количество 4.000, 11-я секция, налогов нет, в Таблице 1 ПТК значение параметра «Печатать дробное в количестве» равно «1», то есть дробная часть целого количества товара не выводится на печать.

### *Скидка/надбавка*

**Скидка** – операция уменьшения суммы платежной операции на определяемую её значением величину, не превышающую сумму текущей платежной операции.

<span id="page-29-0"></span>**Надбавка** – операция увеличения суммы платежной операции на определяемую её значением величину.

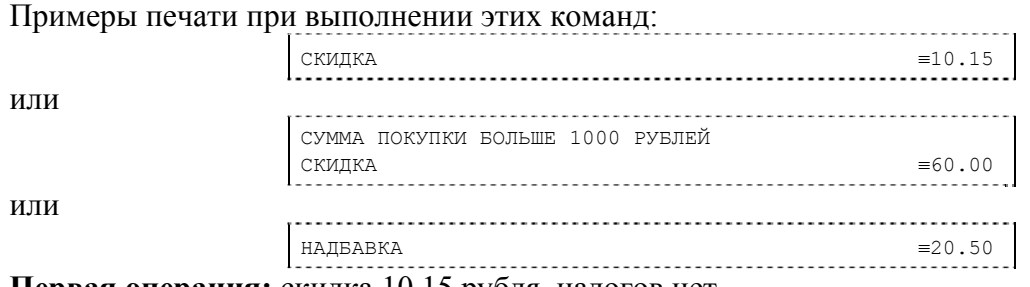

**Первая операция:** скидка 10,15 рубля, налогов нет.

**Вторая операция:** скидка 60,00 рублей, налогов нет, с текстовой строкой (причина скидки). **Третья операция:** надбавка 20,50 рубля, налогов нет.

#### *Сторно скидки/надбавки*

**Сторно скидки/надбавки** – операция, отменяющая выполненные ранее расчетные операции скидки/надбавки текущего (не закрытого) кассового чека. Сторнирование ранее выполненных операций скидки/надбавки может быть либо частичным, либо полным.

Примеры печати при выполнении этих команд:

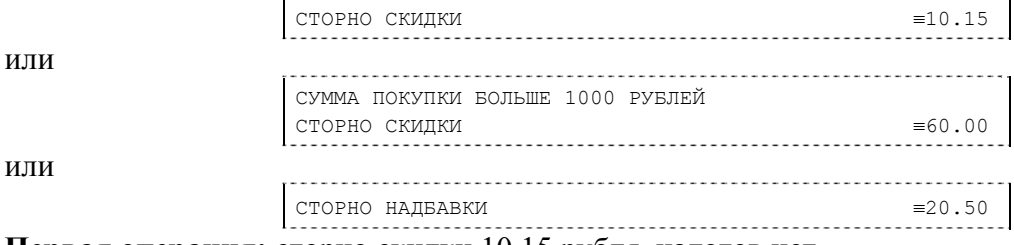

**Первая операция:** сторно скидки 10,15 рубля, налогов нет.

**Вторая операция:** сторно скидки 60,00 рублей, налогов нет, с текстовой строкой (причина скидки).

**Третья операция:** сторно надбавки 20,50 рубля, налогов нет.

#### *Закрытие чека*

После того, как все необходимые операции в чеке произведены, необходимо закрыть чек командой 85H. Только после выполнения команды закрытия чек становится документом. При закрытии чека есть возможность сделать процентную скидку на весь чек и напечатать текстовую строку.

При закрытии чека есть возможность оплатить одновременно несколькими видами оплаты:

- наличными;
- видом оплаты 2:
- ♦ видом оплаты 3;
- ♦ видом оплаты 4.

Виды оплаты 2…4 – безналичные типы оплаты. При этом контролируется:

- сумма всех видов оплаты должна превышать итог чека с учетом скидки;
- ♦ сумма безналичных видов оплаты не должна превышать итог чека с учетом скидки.

При закрытии чека производится формирование содержимого регистра денежной наличности в чеке.

Закрытие чека увеличивает содержимое денежных регистров за смену (кроме регистра денежной наличности) на содержимое соответствующих денежных регистров в чеке. Для регистра денежной наличности закрытие чека продажи и чека возврата покупки увеличивает содержимое регистра денежной наличности за смену на содержимое регистра денежной наличности в чеке, а закрытие чеков покупки и возврата продажи уменьшают содержимое <span id="page-30-0"></span>регистра денежной наличности за смену на содержимое регистра денежной наличности в чеке. При этом производится контроль на переполнение регистров (больше максимального значения, меньше нуля).

Кроме того, закрытие чека увеличивает содержимое соответствующих операционных регистров за смену на содержимое соответствующих операционных регистров в чеке, а также инкрементирует содержимое регистров количества соответствующих (продажи, покупки, возвратов продажи или возвратов покупки) чеков за смену и номеров соответствующих (продажи, покупки, возвратов продажи или возвратов покупки) чеков. Закрытие чека инкрементирует сквозной номер документа.

Примеры печати при закрытии чека:

или

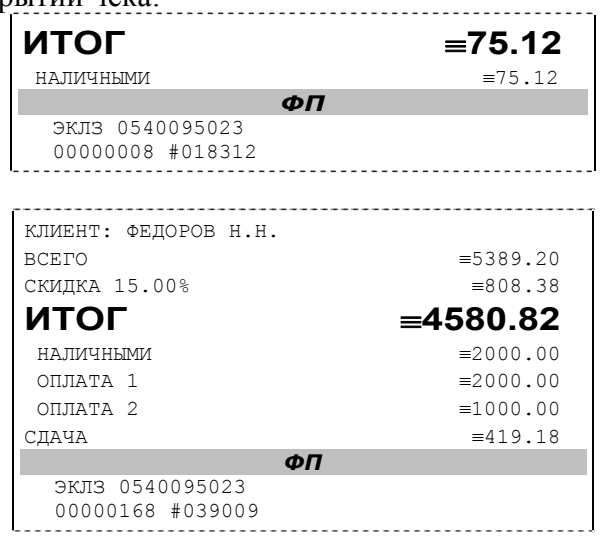

**Первая операция:** закрытие чека – скидки нет, итог чека 75,12 рубля, безналичной оплаты нет, сумма оплаты наличными совпадает с итогом чека (сдачи нет), накоплений по налогам нет.

**Вторая операция:** закрытие чека – текстовая строка (реквизиты клиента), итог чека без учета скидки 5389,20 рублей, скидка 15% без налога 808,38 рублей, итог чека 4580,82 рубля, сумма наличных 2000,00 рублей, 2 вида безналичной оплаты (ОПЛАТА 1 – 2000 руб. и ОПЛАТА 2 – 1000 руб.), накоплений по налогам нет.

#### *Отмена текущего чека*

ПТК позволяет отменить сразу весь чек в любой момент до его закрытия. Для этого используйте команду 88H «Аннулирование чека». При этом очищаются все денежные и операционные регистры в чеке и инкрементируется содержимое регистра количества отмененных документов.

Если в Таблице 1 настройка «Печать чека по закрытию» будет равна 1, то в конце отмененного чека будет напечатано (приведен фрагмент чека):

```
ЧЕК АННУЛИРОВАН
```
Если настройка будет равна 0, то при отмене текущего чека он печататься не будет.

### *Внесение/выплата денег в/из кассы*

Выплата и внесение денег в кассу позволяет зарегистрировать операции, не связанные с продажами, аннулированиями или возвратами.

Операция «Внесение денег» (50H) увеличивает денежную наличность в кассе, а «Выплата денег» (51H) – уменьшает. Кроме того, каждая из этих операций увеличивает содержимое соответствующего денежного регистра и инкрементирует содержимое соответствующего операционного регистра, а также инкрементирует сквозной номер документа.

**Пример:** Внесение денег в кассу на сумму 150 руб. 50 коп.

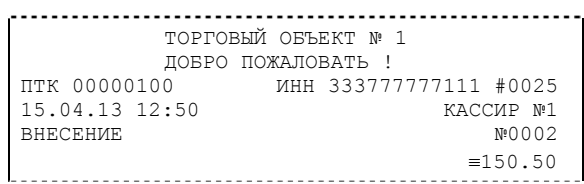

### <span id="page-31-0"></span>*Повтор документа*

Операция повтора документа (8СН) предназначена для того, чтобы вывести на печать копию последнего документа операций продажи, покупки, возврата продажи и возврата покупки. Ниже приведён пример чека повтора:

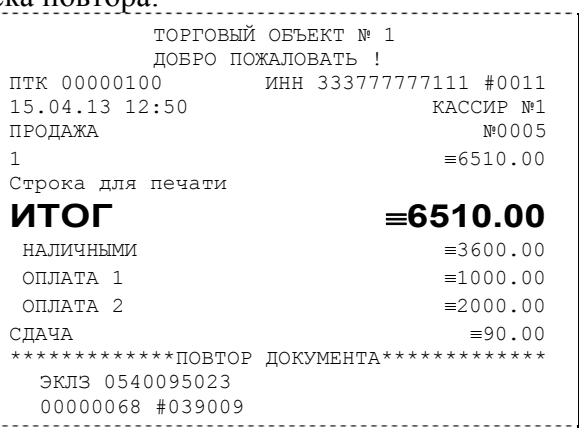

Чек, который выводится на печать данной командой, не является фискальным, поэтому на нём отсутствует фискальный логотип (для копий чеков продаж), и на чеках повтора<br>печатается строчка «\*\*\*\*\*\*\*\*\*\*\*\*\*\*\*\*ПОВТОР ЛОКУМЕНТА\*\*\*\*\*\*\*\*\*\*\*\*\*\*\*\*\* печатается строчка «\*\*\*\*\*\*\*\*\*\*\*\*\*\*\*\*ПОВТОР ДОКУМЕНТА\*\*\*\*\*\*\*\*\*\*\*\*\*\*\*\*». Необходимо отметить, что если последним чеком на ПТК не был один из перечисленных выше типов чеков, то на попытку выполнить команду ПТК выдаст ошибку 86 «Нет документа для повтора».

### *О налогах*

В ПТК реализован механизм начисления включенного налога.

Включенным налогом называется налог, сумма которого (начисление) уже включена в цену товара.

**Примечание 1***: Например, имеется товар, облагаемый налогом НДС=20%. Цена товара без НДС=83,33 руб., цена с НДС=100 руб. При продаже данного товара указывается цена с НДС=100 руб., а ПТК автоматически рассчитывает накопление по данному налогу, равное 16,67 руб.* 

Максимально возможное количество включённых налогов на операцию равно 4. Наименования и ставки включённых налогов программируются в Таблице 6 «Налоговые ставки». Начисление налогов на операцию можно производить в любом порядке. Комбинация из налогов, начисляемых на операцию, называется налоговой группой.

Вычисленные налоги при выполнении торговых операций продажи, покупки, возврата продажи, возврата покупки, сторно, скидки, надбавки, сторно скидки и сторно надбавки не печатаются. После суммы операции указываются лишь буквенные индексы налоговой группы, которые показывают, какие налоги и в каком порядке начислялись на операцию. Обороты и накопления по налогам печатаются при выполнении операции закрытия чека. Ниже в таблице приводится соответствие между рядами Таблицы 6 **«Налоговые ставки»**, в которых программируются налоги, буквенными индексами налогов в налоговой группе, печатающимися после стоимости операции, и значениями налоговых параметров в командах протокола работы ПТК:

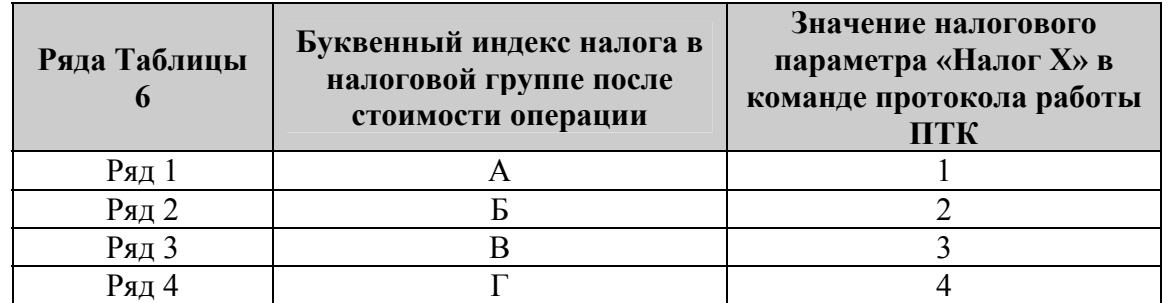

Так, например, налогу из ряда 3 Таблицы 6 в налоговой группе будет соответствовать буквенный индекс «В», причём при выполнении команды в протоколе обмена в посылке от хоста значение одного из четырёх параметров «Налог Х» будет равно «3».

**Примеры печати буквенных индексов налоговой группы** при выполнении операций продажи с начислением налогов:

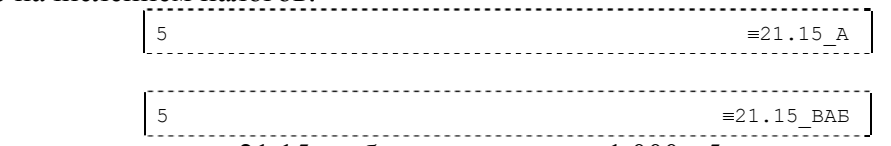

**Первая операция:** цена 21.15 рубля, количество 1.000, 5-я секция, параметр команды протокола **«Налог 1»**=1, **«Налог 2»**…**«Налог 4»**=0.

**Вторая операция:** цена 21.15 рубля, количество 1.000, 5-я секция, параметр команды протокола **«Налог 1»**=2, **«Налог 2»**=3, **«Налог 3»**=1, **«Налог 4»**=0.

При выполнении операций продажи, покупки, возврата продажи, возврата покупки, сторно, скидки, надбавки, сторно скидки, сторно надбавки и закрытия чека ПТК контролирует передачу одинаковых значений в параметрах «Налог 1»…«Налог 4». Это означает, что в налоговой группе запрещено указывать один и тот же налог более одного раза, то есть начислять налог на операцию более одного раза.

или

**Примеры печати при закрытии чека, если есть накопления по налогам:** 

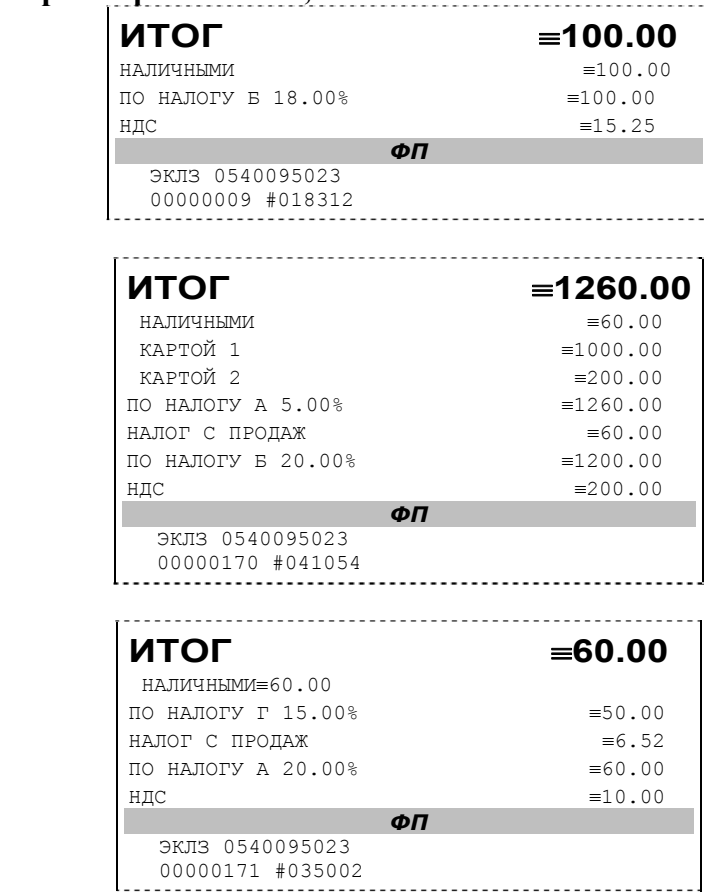

или

и

**Первая операция:** закрытие чека, скидки нет, итог чека 100,00 рублей, безналичной оплаты нет (причём настройка **Таблицы 1 «Отступ в строке типов оплаты»** имеет значение «0» – печать наименований типов оплаты без отступа), сумма оплаты наличными совпадает с итогом чека (сдачи нет), есть накопления по второму налогу (имеет обозначение Б).

**Вторая операция:** закрытие чека, скидки нет; итог чека 1260,00 рублей; наличными 60 руб., безналичной оплатой: кредитной картой 1 1000 руб. и кредитной картой 2 200 руб. (причём настройка **Таблицы 1 «Отступ в строке типов оплаты»** имеет значение «1» – печать наименований типов оплаты с отступом); сумма оплаты наличными совпадает с итогом чека (сдачи нет), есть накопления по первому налогу (имеет обозначение А) и второму налогу (имеет обозначение Б).

Такой алгоритм начисления налогов действителен при установке параметра **«Начисление налогов» Таблицы 1 «Тип и режимы кассы»** равным «0» (начисление налогов на каждую операцию).

**Третья операция:** закрытие чека, скидки нет; итог чека 60,00 рублей; наличными 60 руб., безналичной оплаты нет, сумма оплаты наличными совпадает с итогом чека (сдачи нет), есть накопления по четвёртому налогу (имеет обозначение Г) и первому налогу (имеет обозначение А).

Такой алгоритм начисления налогов действителен при установке параметра **«Начисление налогов» Таблицы 1 «Тип и режимы кассы» равным «1»** (начисление налогов на итог чека).

**Примечание 2***: Информация по налогам в закрытии чека при начислении налогов на позицию сортируется по алфавиту: «ПО НАЛОГУ А», «ПО НАЛОГУ Б», «ПО НАЛОГУ В» и «ПО НАЛОГУ Г». При начислении налогов на итог чека информация по налогам печатается в порядке, противоположном тому, в каком они указываются в налоговых параметрах «Налог 1»…«Налог 4» команды закрытия чека, т.е. в порядке начисления налогов. Так если в налоговых параметрах параметру «Налог 1» соответствует «НАЛОГ*

<span id="page-34-0"></span>*Б», параметру «Налог 2» - «НАЛОГ А» и параметру «Налог 3» - «НАЛОГ В», то при начислении налогов на итог чека, итоговая информация по налогам в чеке будет распечатана в следующей последовательности: «ПО НАЛОГУ В», «ПО НАЛОГУ А», «ПО НАЛОГУ Б».* 

**Примечание 3:** *Наличие параметров «Налог 1»…«Налог 4» в команде закрытия чека (см. «Протокол работы ККТ») позволяет при выполнении данной команды начислять налоги либо с учетом процентной скидки на итог чека, либо без её учета. При значении параметра «Начисление налогов» в Таблице 1 «Тип и режим кассы» равном «0» (то есть включено «начисление налогов на каждую операцию») налоги начисляются на процентную скидку на чек, а при значении параметра «Начисление налогов» в Таблице 1 «Тип и режим кассы» равном «1» налоги начисляются на итог чека (то есть включено «начисление налогов на итог чека»).* 

#### *Варианты начисления налогов*

В ПТК предусмотрено два варианта начисления налогов: **начисление налогов на каждую операцию в чеке** и **начисление налогов на итог чека**. При начислении налогов на каждую операцию значения и обороты по налогам рассчитываются для каждой операции и суммируются. Причём значения и обороты по налогам в операциях продажи, покупки, возврата продажи, возврата покупки, надбавки и сторно скидки увеличивают соответствующие денежные регистры ПТК, а значения и обороты по налогам в операциях сторно, скидки и сторно надбавки уменьшают соответствующие денежные регистры.

При начислении налогов на итог чека значения и обороты налогов вычисляются по итогу чека.

Если значение параметра **«Начисление налогов» в Таблице 1 «Тип и режим кассы»** равно «0», то налог начисляется на каждую операцию в чеке. Если значение данного параметра «1», то налог начисляется на итог чека.

**Примечание 4:** *Если значение параметра «Начисление налогов» в Таблице 1 «Тип и режим кассы» равно «1» - «начисление налогов на итог чека», то в командах продажи, покупки, возврата продажи, возврата покупки, сторно, скидки, надбавки, сторно скидки и сторно надбавки задаваемые параметры «Налог 1»…«Налог 4» должны быть нулевыми. В противном случае ПТК выдаст ошибку 53 «Некорректный параметр при данных настройках».* 

**Примечание 5:** *Если все операции в чеке ведутся с одними и теми же параметрами команд протокола «Налог 1»…«Налог 4» (налоги на все продаваемые товары одинаковые), то в случае выполнения более чем одной операции с налогами в чеке может накопиться погрешность округления, которая возникает при вычислении включенного налога. В этом случае рекомендуется установить значение параметра «Начисление налогов» Таблицы 1 «Тип и режимы кассы» равным «1» (начисление налога на весь чек). Тогда параметры протокола «Налог 1»…«Налог 4», передаваемые в команде закрытия чека, будут действовать на итоговую сумму чека без учета процентной скидки.*  **Примечание 6:** *Таблица 6 «Налоговые ставки» в открытой смене не редактируется. Для редактирования названий налогов и величины налоговых ставок необходимо закрыть смену.*

#### <span id="page-35-0"></span>*Алгоритм начисления налогов*

- I Если Налог 1=0, то налоги не вычисляются;
- II Если Налог 1≠0, тогда:
	- А. **Входными параметрами** для вычислений являются:
		- 1. Количество налогов N<sub>T</sub>– определяется следующим образом:
			- •Если Налог 2=0, то  $N_T=1$ ;
			- •Если Налог 3=0, при этом Налог 2&0008800;0, то  $N_T = 2$ ;
			- •Если Налог 4=0, при этом Налог 2&0008800;0 и Налог  $3\&0008800;0,$ то  $N_T = 3$ ;
			- $\bullet$ Если ни один из налоговых параметров не 0, то  $N_T=4$ ;
		- 2. **Массив налогов M[1…NT]**, значение переменных массива 1…4 (берутся из налоговых параметров «**Налог 1**»…«**Налог 4**»);
		- 3. **Налогооблагаемая сумма** вычисляется при выполнении операции продажи, покупки, возврата продажи, возврата покупки, начислении процентной скидки при закрытии чека или передается в команде протокола (скидка, надбавка, сторно скидки, сторно надбавки);
		- 4. Таблица 6 «**Налоговые ставки**»;
	- Б. **Промежуточная сумма=налогооблагаемой сумме**.
	- В. **Цикл I=1…NT**:
		- 1. **Изменение содержимого регистров оборота по налогам**:
			- •Для операций, увеличивающих накопления (продажа, покупка, возврат продажи, возврат покупки, надбавка, сторно скидки), содержимое регистра оборота по налогу М[I] увеличивается на промежуточную сумму;
			- •Для операций, уменьшающих накопления (сторно, скидка, сторно надбавки), содержимое регистра оборота по налогу М[I] уменьшается на промежуточную сумму;
		- 2. **Вычисление включенного налога от промежуточной суммы** ставка налога берется из ряда M[I] Таблицы 6 «**Налоговые ставки**». Сумма налога (начисление налога) рассчитывается по формуле:

#### **STax=P-P/(1+T/100)**

где P – промежуточная сумма (для первого налога это цена товара как она указывается на ценнике),

- **T** ставка налога в процентах.
- 3. **Изменение содержимого регистров налогов**:
	- •Для операций, увеличивающих накопления (продажа, покупка, возврат продажи, возврат покупки, надбавка, сторно скидки), содержимое регистра налога М[I] увеличивается на вычисленный включенный налог;
	- •Для операций, уменьшающих накопления (сторно, скидка, сторно надбавки), содержимое регистра налога М[I] уменьшается на вычисленный включенный налог;
- 4. **Уменьшение промежуточной суммы на вычисленный включенный налог**.

При этом производится контроль на переполнение регистров (больше максимального значения, меньше нуля).

#### *Механизм расчета включенного налога*

При выполнении операций продажи, покупки, возврата продажи, возврата покупки, сторно, скидки, надбавки, сторно скидки или сторно надбавки, а также при начислении процентной скидки в операции закрытия чека в качестве параметров могут быть переданы номера налогов, начисляемых на операцию (параметры команд протокола **«Налог 1»**…**«Налог 4»**,

см. **«Протокол работы ККТ»**). Передаваемый номер налога соответствует номеру ряда Таблицы 6 **«Налоговые ставки»**, в котором программируется ставка данного налога.

При обработке команд, содержащих налоговые параметры **«Налог 1»**…**«Налог 4»**, действует правило, согласно которому параметр, равный «0», а также все следующие за ним налоговые параметры игнорируются (налоги по ним не вычисляются). Например, если значение параметра **«Налог 1»** равно «0», то никакие налоги не рассчитываются. Если же значение параметра **«Налог 1»** не равно «0», значения параметров **«Налог 2»** и **«Налог 4»** отличны от нуля, а **«Налог 3»** равен «0», то налоги будут рассчитаны лишь для параметров **«Налог 1»** и **«Налог 2».**

#### *Примеры расчёта включённых налогов*

В чеке печатается цена товара с включенными налогами. Цена с включенными налогами формируется следующим образом:

1) Допустим, имеется товар со стоимостью без налогов S=200 рублей. На товар начисляются налоги А(НАЛОГ С ПРОДАЖ)=5%=0.05 и Б(НДС)=20%=0.2.

2) Начисляем налог А. Умножаем А на цену без налогов и прибавляем сумму налога к цене:  $S$   $A = S + S*A$ ,

S  $A = 200 + 200*0.05 = 210$ .

 Начисляем налог Б. Умножаем Б на цену с налогом А и прибавляем сумму налога к цене: S  $AB = S_A + S_A*B$ ,

S  $\overline{AB} = 210 + 210*0.2 = 252.$ 

3) Получили стоимость товара с включенными налогами S\_АБ = 252 рубля. В чеке стоимость товара будет обозначена как 252\_БА (БА соответствует порядку вычисления величины налогов).

При обратном вычислении величины налогов от стоимости с включенными налогами первой будет рассчитана величина налога Б:

НАЛОГ Б = S  $AB*B/(100 + B)$ ,

НАЛОГ Б =  $252*20/(100+20) = 42$ .

Стоимость товара без налога Б равна

 $S$  A = S AБ - НАЛОГ Б, S  $A = 252 - 42 = 210$ .

Вычисляем налог А:

НАЛОГ  $A = S$   $A*A/(100 + A)$ , НАЛОГ А =  $210*5/(100+5) = 10$ .

Стоимость товара без налогов равна

 $S = S$  A - НАЛОГ A,

 $S = 210 - 10 = 200$ .

# <span id="page-37-0"></span>**Отчеты**

В данном разделе описаны команды, позволяющие снимать отчёты «Отчет продаж по отделам», «Суточный отчет без гашения», «Суточный отчет с гашением», «Снятие показаний операционных регистров» и «Общее гашение». Все команды, кроме команды «Общее гашение», выполняются по паролю администратора или системного администратора. «Общее гашение» может выполнить только системный администратор.

### *Отчет продаж по отделам*

Для печати данного отчета подайте команду 42H. Выполнение этого отчета инкрементирует номер отчета по отделам и сквозной номер документа. Тело документа:

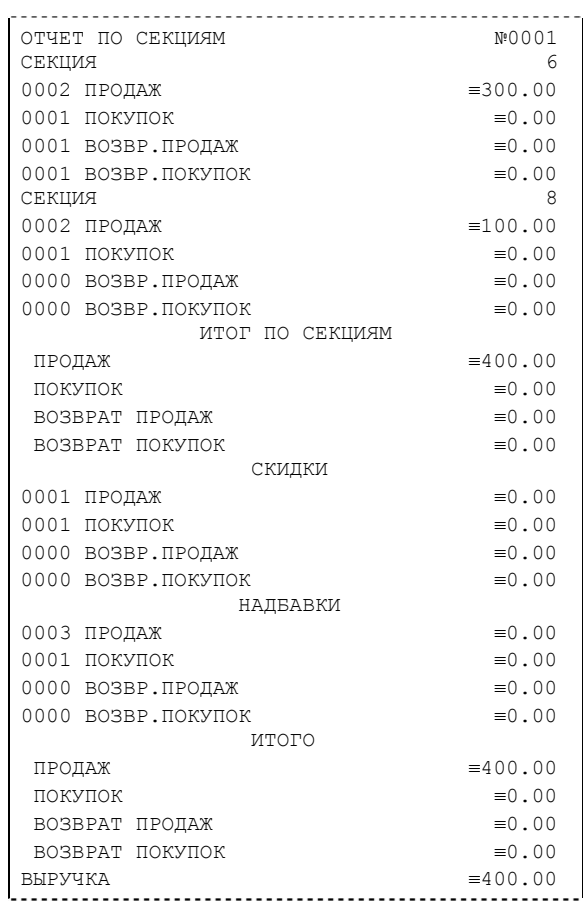

## <span id="page-38-0"></span>*Отчет продаж по налогам*

Для печати данного отчета подайте команду 43H. Выполнение этого отчета инкрементирует номер отчета продаж по налогам и сквозной номер документа. Тело документа:

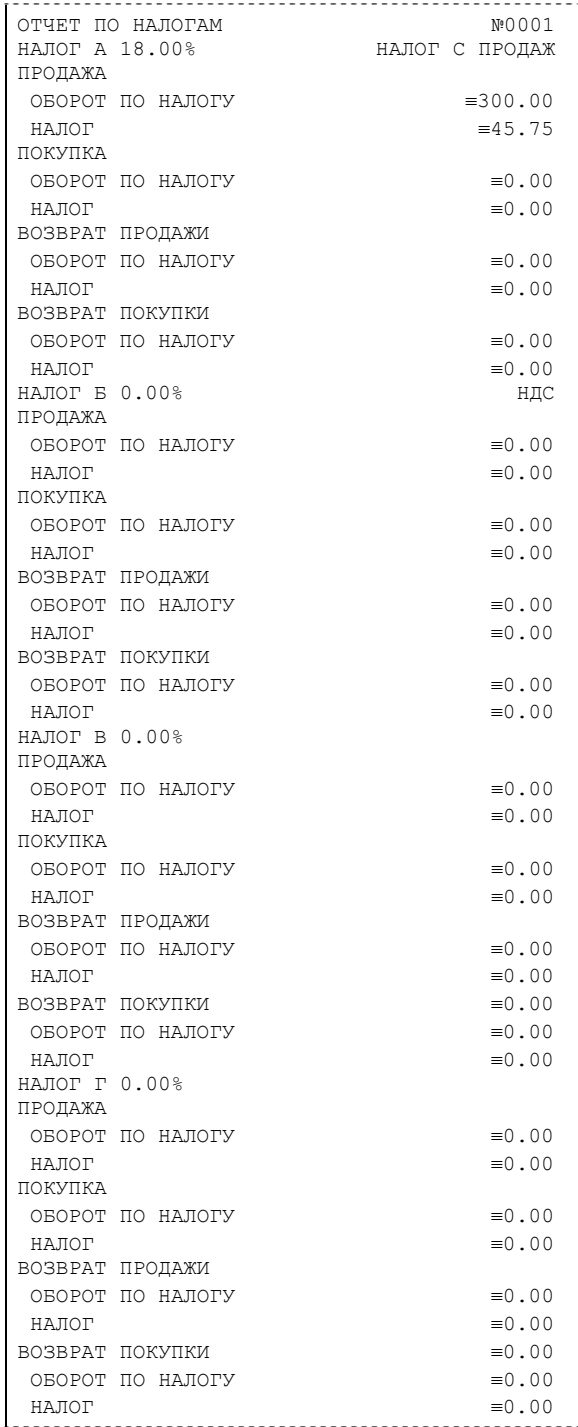

Примечание: На печать выводится информация даже по тем налогам и типам операций, по которым налоги и обороты нулевые.

### <span id="page-39-0"></span>*Суточный отчет без гашения*

Для печати данного отчета подайте команду 40H. Выполнение этого отчета инкрементирует номер суточного отчета без гашения и сквозной номер документа.

Имеется две формы тела документа суточного отчёта без гашения: краткая и длинная. Форма отчёта (длинная/краткая) настраивается в Таблице 1 настроек ПТК в поле «Тип суточного отчёта». Краткая форма суточного отчёта без гашения имеет вид:

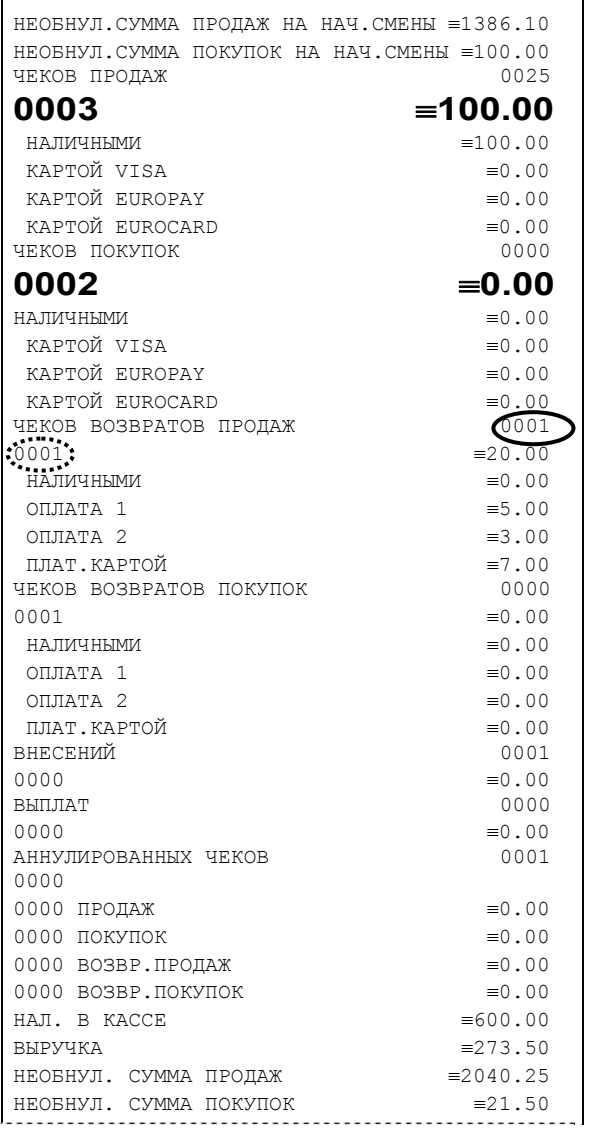

**Примечание 1:** *Сплошной линией выделено общее количество чеков операции данного типа с момента последнего общего гашения или технологического обнуления. Прерывистой линией – количество чеков операции данного типа за смену.* 

**Примечание 2:** *В примере приведены наименования видов оплаты «по умолчанию»: «ОПЛАТА 1», «ОПЛАТА 2», «ПЛАТ.КАРТОЙ».* 

**Примечание 3:** *Если в поле «Печать необнуляемой суммы» системной Таблицы 1 настроек ПТК значение параметра равно «0», то строки НЕОБНУЛ.СУММА*

*не печатаются.* 

Длинная форма суточного отчёта без гашения включает также отчёт по налогам и отчёт по секциям, которые распечатываются в начале суточного отчёта:

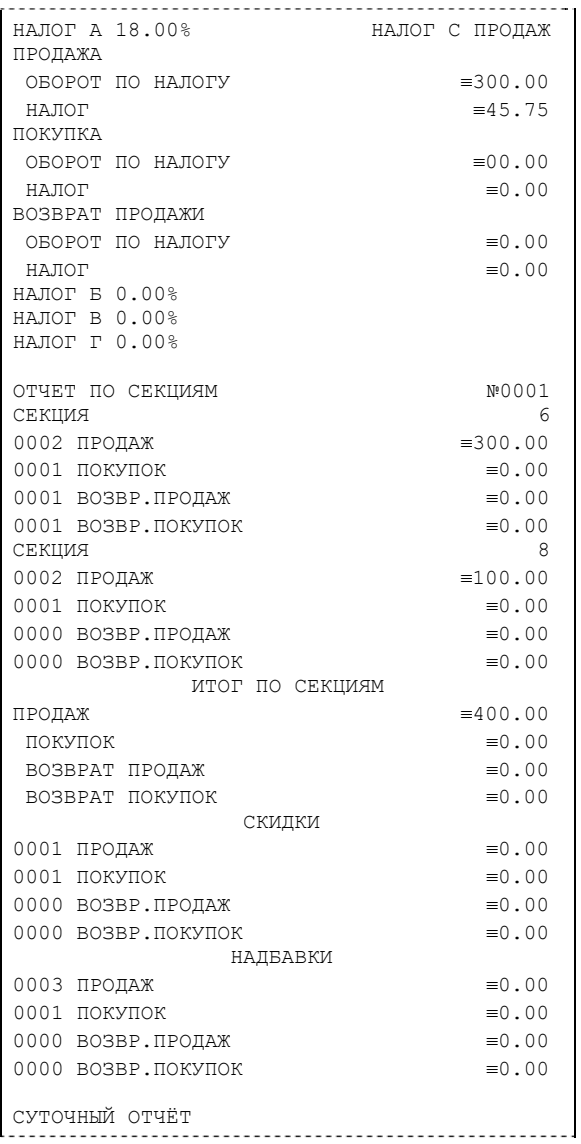

<span id="page-41-0"></span>**Примечание 4:** *Обратите внимание на то, что форма отчёта по налогам и отчёта по секциям в длинных суточных отчётах отличается от формы этих отчётов, когда они печатаются отдельно. В отчёте по налогам как части суточного отчёта при нулевом обороте по налогу вместо подробной информации о накоплениях налога по типам операций* выводится лишь надпись «НАЛОГ Х Ү. Үү‰» и, если задано, наименование налога (см.<br>пример суточного отчёта выше). В отчёте по секциям как части суточного отчёта *отсутствует заключительная сводная информация «ИТОГО» (см. пример отчёта в разделе «Отчет продаж по отделам»).* 

#### *Суточный отчет с гашением*

Суточный отчет с гашением (команда протокола 41H) производится в конце каждой смены, выполняет гашение содержимого денежных и операционных регистров за смену (кроме регистра денежной наличности) и записывает итоговое значение продаж за смену в ФП. Кроме того, инкрементируется сквозной номер документа.

Аналогично форме суточного отчёта без гашения, суточный отчёт с гашением может быть как кратким, так и длинным, что настраивается в Таблице 1 настроек ПТК в поле «Тип суточных отчётов».

Форма тела документа совпадает с формой тела суточного отчета без гашения, только в конце печатается фискальный логотип, строка «\*\*\*\*\*\*\*\*\*\*\*\*\*\*CMEHA ЗАКРЫТА\*\*\*\*\*\*\*\*\*\*\*\*\*», за которой следует отчёт ЭКЛЗ:

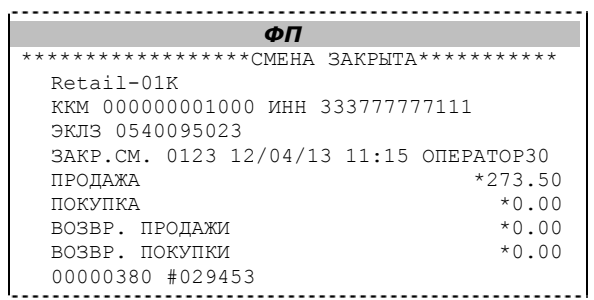

**Примечание:** *В фискальную память записываются только данные, выделенные в отчете жирным шрифтом (см. внешний вид суточного отчёта без гашения).* 

В случае если значение параметра «Автоматическое обнуление денежной наличности» Таблицы 1 настроек ПТК равно «1», то вместо строки

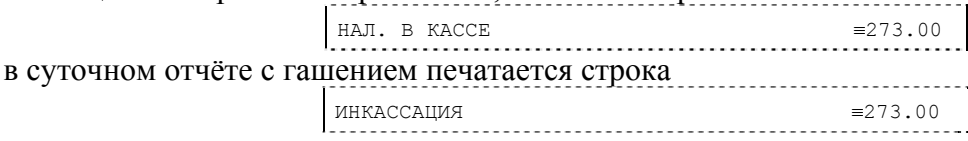

и регистр денежной наличности за смену очищается. Если значение параметра «Печать остатков ФП в отчёте» Таблицы 1 настроек ПТК равно «1» или в ФП осталось менее 30 свободных полей, то перед отчётом ЭКЛЗ печатается строка

> В ФП ОСТАЛОСЬ ХХХХ СВОБОДНЫХ ПОЛЕЙ

где ХХХХ – количество свободных полей для записи сменных отчетов, оставшихся в ФП. В суточном отчёте с гашением после строки с номером отчёта может выдаваться сообщение о переполнении ЭКЛЗ или исчерпании срока действия в виде строки

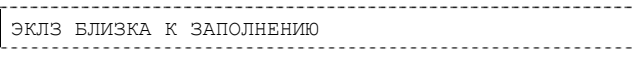

### <span id="page-42-0"></span>*Снятие показаний операционных регистров*

Для печати данного отчета подайте команду 2CH. Выполнение этого отчета инкрементирует номер снятия показаний операционных регистров и сквозной номер документа. Тело документа:

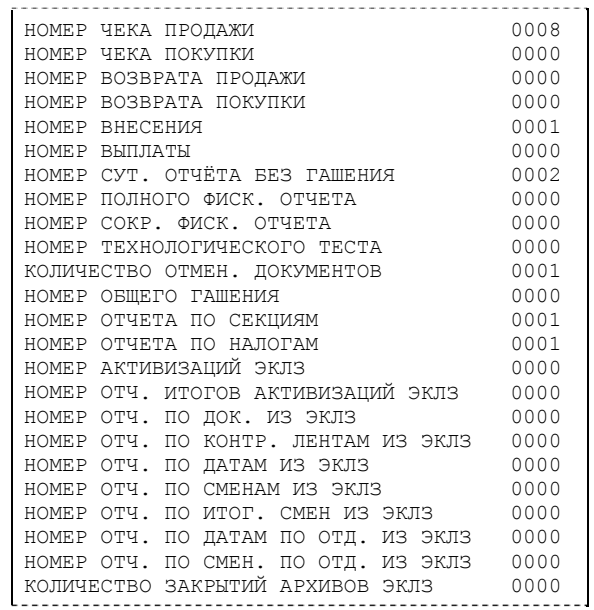

#### *Общее гашение*

Для печати данного отчета подайте команду 27H. Выполнение этого отчета инкрементирует номер общего гашения и очищает все остальные денежные и операционные регистры (кроме номера документа, которому присваивается значение 1). Тело документа:

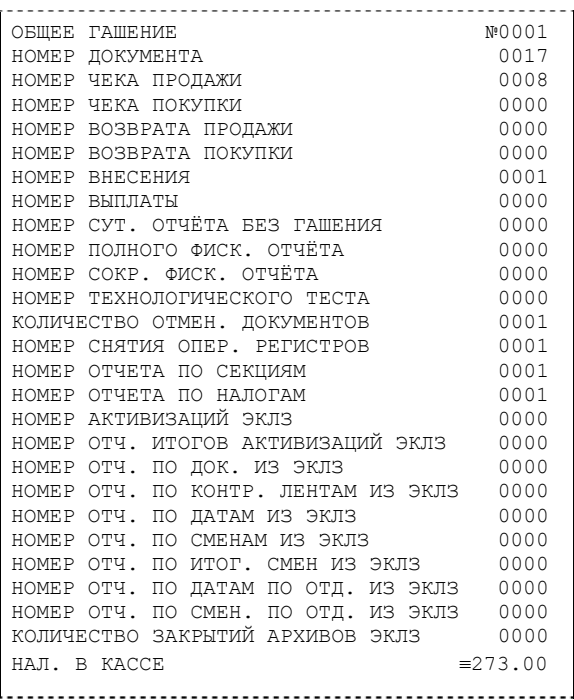

# <span id="page-43-0"></span>**Работа с ЭКЛЗ**

Данный раздел содержит основные понятия, связанные с Электронной Контрольной Лентой Защищенной (ЭКЛЗ), описания команд работы с ЭКЛЗ и внешний вид документов ЭКЛЗ.

### *Основные понятия*

Электронная контрольная лента защищённая (ЭКЛЗ) – программно-аппаратный модуль в составе ПТК, обеспечивающий контроль функционирования ПТК путем:

- некорректируемой (защищенной от коррекции) регистрации в нем информации обо всех оформленных на ПТК платежных документах и отчетах закрытия смены, проводимой в едином цикле с их оформлением,
- ♦ формирования криптографических проверочных кодов для указанных документов и отчетов закрытия смены,
- ♦ долговременного хранения зарегистрированной информации в целях дальнейшей ее идентификации, обработки и получения необходимых сведений налоговыми органами.

Для данной модели ПТК используется последовательный интерфейс I2C для связи ПТК с ЭКЛЗ. По умолчанию, для связи по интерфейсу I2C, установлен режим работы без таймаута. Криптографический проверочный код (КПК) – совокупность двух параметров:

- ♦ **Значение КПК** контрольная сумма документа, рассчитываемая из его параметров на основании криптографических алгоритмов;
- ♦ **Номер КПК** непрерывно нарастающий порядковый номер операции формирования значения КПК.

Данные параметры печатаются на каждом фискальном документе:

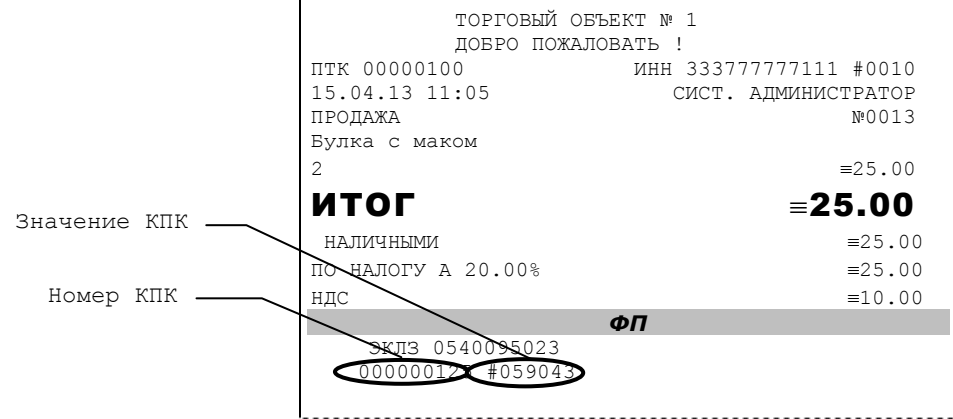

Регистрационный номер ЭКЛЗ – номер, присвоенный данной ЭКЛЗ в процессе ее изготовления.

Платежный документ – документ, оформленный на ПТК в процессе проведения кассовых операций продажи, покупки, возврата продажи и возврата покупки.

Требованиями к документам ЭКЛЗ устанавливается два типа формата документов – 16-ти символьный и 40-а символьный. Тип формата определяется шириной рулонной бумаги: если количество символов стандартного шрифта в строке менее 40 шт., то документы ЭКЛЗ выводятся на печать в 16-ти символьном формате; если же количество символов в строке 40 шт. и больше, то документы ЭКЛЗ выводятся в 40-а символьном формате. В ПТК используется бумага шириной 80 мм, количество символов в строке стандартным шрифтом 48, поэтому документы ЭКЛЗ выводятся на печать в 40-а символьной форме.

В случае, когда ЭКЛЗ близка к заполнению, 15–ый флаг (бит 14) в битовом поле флагов ПТК принимает значение «1», и первой строкой в суточных отчётах с гашением после строки с номером отчёта выдаётся предупреждение: «ЭКЛЗ близка к заполнению».

## <span id="page-44-0"></span>*Команды работы с ЭКЛЗ*

Все команды работы с ЭКЛЗ требуют пароля системного администратора.

Печать документов, которая сопровождает выполнение команд работы с ЭКЛЗ (в том числе и печать отчётов ЭКЛЗ), можно прервать командой A7h «Прервать печать документа». При этом на чеке печатается информационная строка:

ПРЕКРАЩЕНИЕ ОТЧЕТА ЭКЛЗ

#### *Активизация ЭКЛЗ*

Активизация ЭКЛЗ – процедура, определяющая начало функционирования ЭКЛЗ в составе ПТК.

Необходимо отметить, что активизация ЭКЛЗ происходит автоматически также при фискализации ПТК (команда «Фискализация (перерегистрация)»), но команда A9h «Активизация ЭКЛЗ» необходима в тех случаях, когда старая ЭКЛЗ заполнилась и необходимо установить и активизировать новую.

Команда активизации должна выполняться один раз, при активизации ЭКЛЗ в ПТК. Только команды «Прекращение», «Запрос состояния по коду 1», «Запрос состояния по коду 2», «Тест целостности архива» и «Запрос версии» обрабатываются ЭКЛЗ до успешного выполнения команды активизации. При успешном выполнении данной операции на печать выдаётся чек следующего содержания:

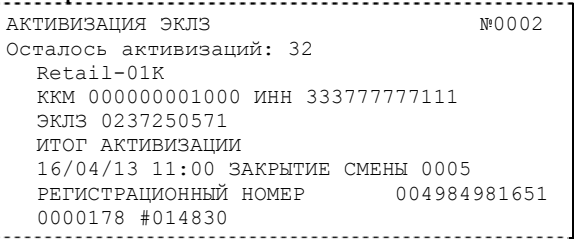

ЭКЛЗ в составе ПТК подлежит замене, если:

- ♦ проведено закрытие архива предыдущей ЭКЛЗ;
- ♦ проводится перерегистрация ПТК;
- ♦ неисправность ЭКЛЗ не позволяет продолжить работу, или провести закрытие архива;

В случае замены, установке в ПТК подлежит только неактивизированная ЭКЛЗ.

При заполнении архива ЭКЛЗ, ПТК блокирует режим регистрации. Необходимо закрыть смену, закрыть архив ЭКЛЗ, заменить ЭКЛЗ на новую и произвести ее активизацию.

Ремонт ЭКЛЗ, нарушение пломбировки ЭКЛЗ и иные воздействия на ЭКЛЗ, кроме информационного обмена, в составе ПТК и вне ПТК, запрещены.

**Примечание:** *В ПТК возможно проведение 50 активизаций (ограничение ФП).* 

Результат проведения активизации может быть запрошен ПТК командой «Запрос итога активизации».

#### *Итог активизации ЭКЛЗ*

Команда BBH «Запрос итога активизации ЭКЛЗ» выводит на печать информацию об активизации ЭКЛЗ в составе данной ПТК. Чек имеет вид:

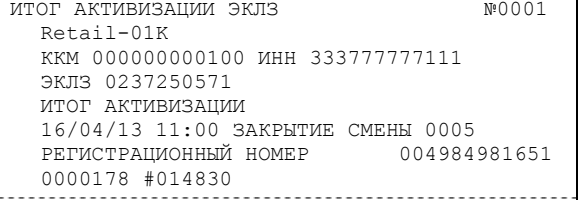

#### <span id="page-45-0"></span>*Контрольная лента из ЭКЛЗ по номеру смены*

Команда A6h «Контрольная лента из ЭКЛЗ по номеру смены» инициализирует печать контрольной ленты требуемой смены, как текущей, так и закрытой. Вид документа зависит от того, запрашиваем ли мы контрольную ленту текущей или закрытой смены.

Ниже приведены примеры документов (номер запрошенной смены выделен жирной линией):

#### **Контрольная лента текущей смены**

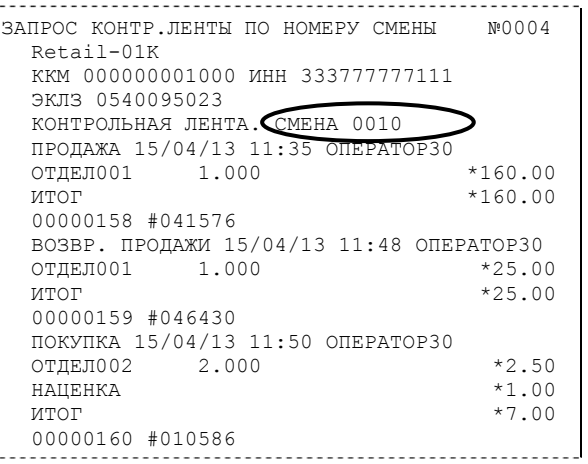

#### **Контрольная лента закрытой смены**

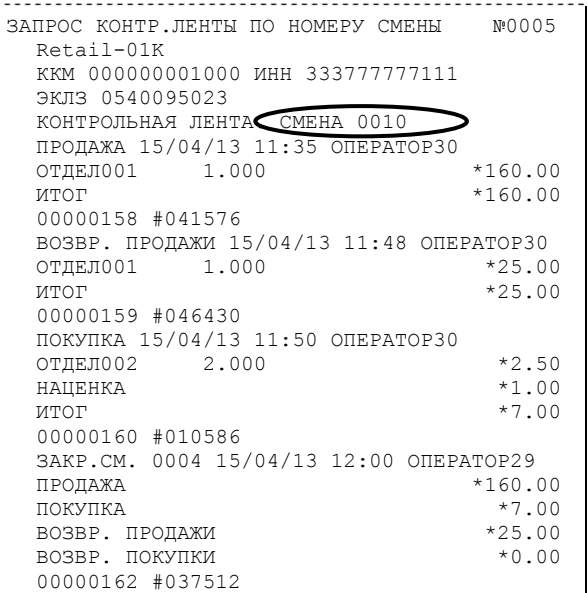

#### *Закрытие архива ЭКЛЗ*

Закрытие архива – процедура, завершающая функционирование ЭКЛЗ в составе ПТК во всех режимах, кроме чтения информации.

Закрытие архива ЭКЛЗ необходимо проводить только в следующих ситуациях:

- ♦ при блокировании ПТК с ошибкой Е 167 «Переполнение ЭКЛЗ»;
- ♦ при блокировании ПТК с ошибкой Е 166 «Исчерпан временной ресурс использования ЭКЛЗ»;
- при блокировании ПТК с ошибкой Е 112 «Переполнение ФП»;
- ♦ перед проведением перерегистрации ПТК, т. к. перерегистрация ПТК требует замены ЭКЛЗ;
- с участием специалистов ЦТО при повторяющемся блокировании ПТК с ошибкой Е 165 «Авария крипто-процессора ЭКЛЗ»;
- с участием специалистов ЦТО при повторяющемся блокировании ПТК с ошибкой Е 164 «Авария ЭКЛЗ»;

<span id="page-46-0"></span>Закрытие архива ЭКЛЗ в остальных случаях ведет к неоправданным затратам по замене ЭКЛЗ, т. к. ПТК не может продолжать работу с данной ЭКЛЗ.

После успешного выполнения команды AAh «Закрытие архива ЭКЛЗ» запись информации в архив ЭКЛЗ становится невозможна. При этом печатается чек:

ЗАКРЫТИЕ АРХИВА ЭКЛЗ №0001 ЭКЛЗ: АРХИВ ЗАКРЫТ

**Внимание!** *Закрытие архива ЭКЛЗ – НЕОБРАТИМАЯ ОПЕРАЦИЯ. После закрытия архива ЭКЛЗ её функционирование в составе ПТК прекращается и для продолжения работы ПТК требуется замена ЭКЛЗ.* 

#### *Итоги смены по номеру смены ЭКЛЗ*

Команда A4h «Итоги смены по номеру смены ЭКЛЗ» инициализирует отчет ЭКЛЗ по итогам смены, как текущей, так и закрытой.

Если запрошены итоги незакрытой смены, то в ПТК передаются итоги, накопленные ЭКЛЗ на момент получения команды. В этом случае строка КПК не передаётся; также не передаётся дата, время и код оператора. Эта информация передаётся из ЭКЛЗ в ПТК в случае запроса итогов закрытой смены.

Если запрошены итоги закрытой смены, то в ПТК передаются итоги этой смены, архивированные в ЭКЛЗ, вместе со строкой КПК.

В случае запроса итогов текущей смены документ имеет вид (жирной линией выделен номер текущей [открытой] смены):

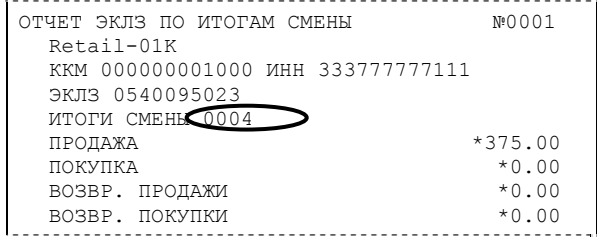

Если же запрашиваются итоги закрытой смены, то отчёт выглядит следующим образом (жирной линией выделен номер запрашиваемой [закрытой] смены):

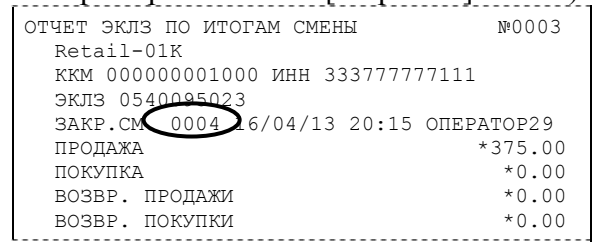

#### *Документ из ЭКЛЗ по номеру КПК*

Команда A5h «Платежный документ из ЭКЛЗ по номеру КПК» позволяет вывести на печать платёжный документ (продажа, покупка, возврат продажи и возврат покупки) по номеру КПК, присвоенному этому документу, а также документы зарегистрированные в ЭКЛЗ (отчеты о закрытии смены и об активизации ЭКЛЗ).

Документ будет иметь следующий вид (жирной линией выделен номер КПК и заголовок запрашиваемого документа):

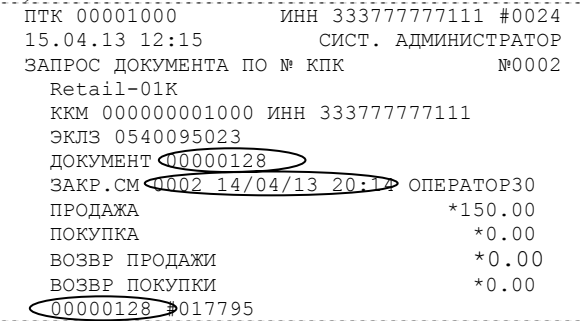

**Примечание 1:** *В данном случае был запрошен документ закрытия смены с номером КПК «00000128».* 

Запрос документа операции регистрации по номеру КПК (жирной линией выделен номер КПК и заголовок запрашиваемого документа):

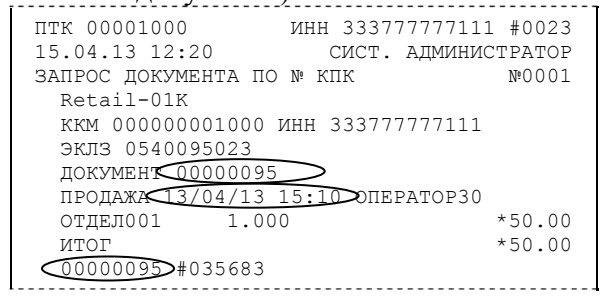

**Примечание 2:** *В данном случае был запрошен документ операции продажи с номером КПК «0000095».* 

#### <span id="page-48-0"></span>*Отчёты ЭКЛЗ*

Предусмотрена возможность снятия отчётов ЭКЛЗ чётырёх типов:

- ♦ Отчёт по отделам в диапазоне дат (не реализован в ЭКЛЗ);
- ♦ Отчёт по отделам в диапазоне смен (не реализован в ЭКЛЗ);
- ♦ Отчёт по закрытиям смен в диапазоне дат;
- Отчёт по закрытиям смен в диапазоне смен.
- В свою очередь, каждый отчёт может быть как кратким, так и полным.

#### *Отчёт по закрытиям смен в диапазоне дат*

Команда A2h «Отчёт по закрытиям смен в диапазоне дат» инициализирует печать соответствующего отчёта. Примеры документов приведены ниже (запрошенный диапазон дат 13/04/13–14/04/13 выделен жирной линией).

#### **Краткий отчёт**

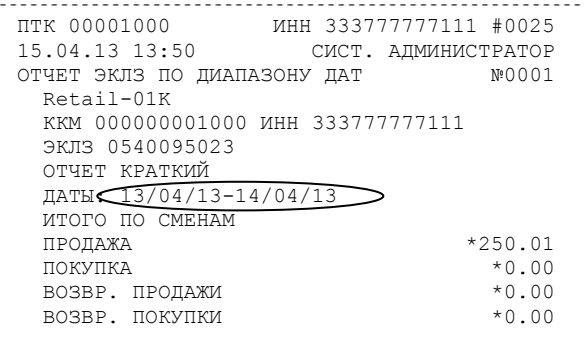

#### **Полный отчёт**

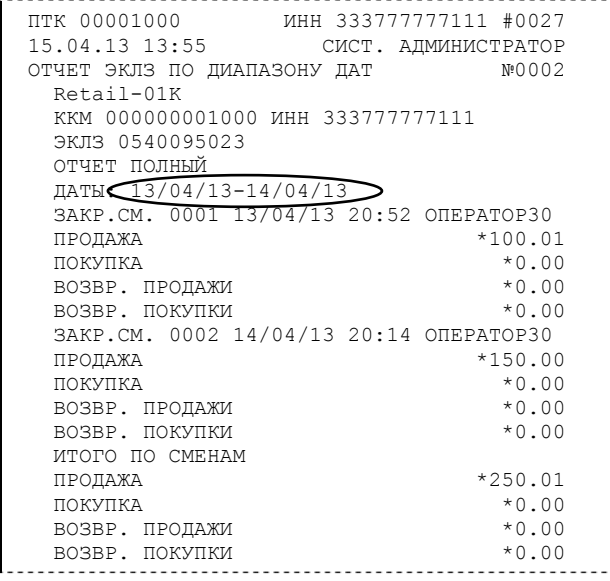

#### <span id="page-49-0"></span>*Отчёт по закрытиям смен в диапазоне смен*

Команда A3h «Отчёт по закрытиям смен в диапазоне смен» инициализирует печать соответствующего отчёта. Примеры документов приведены ниже (запрошенный диапазон смен 0001–0002 выделен жирной линией).

#### **Краткий отчёт**

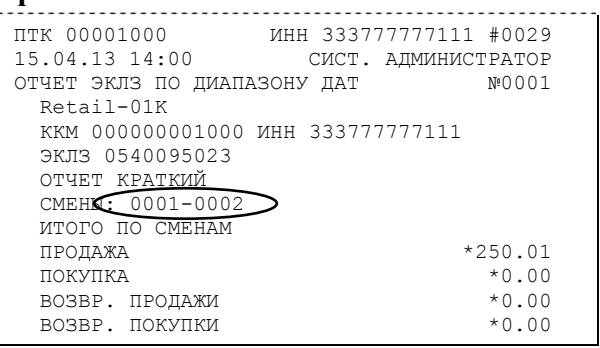

#### **Полный отчёт**

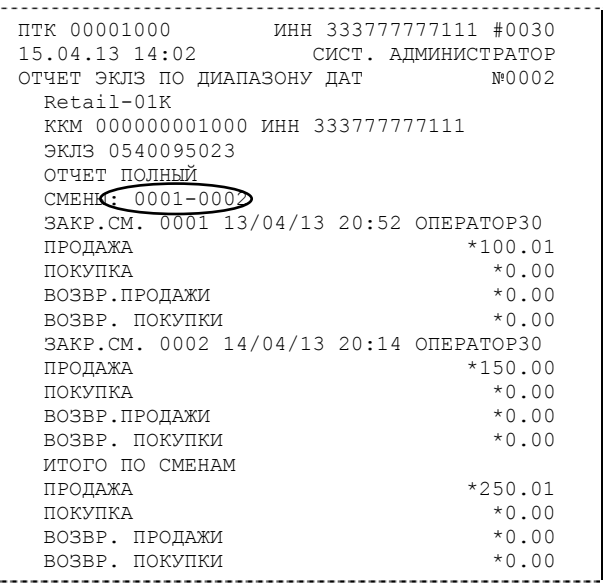

## *Условия блокировки ПТК с ЭКЛЗ*

ПТК блокирует выполнение всех команд регистраций и функций ЭКЛЗ при отсутствии в его составе ЭКЛЗ, а также при установке в него ЭКЛЗ, активизированной в составе другого ПТК. Блокировка снимается установкой в ПТК неактивизированной ЭКЛЗ, либо ЭКЛЗ, активизированной в его составе последней.

ПТК блокирует выполнение всех функций, кроме «Тест целостности архива», «Прекращение», «Закрыть чек», «Закрыть смену», «Закрыть архив», команд формирования запросов при возврате от ЭКЛЗ кода ошибки, свидетельствующей о:

- заполнении ЭКЛЗ ошибка 167: «ЭКЛЗ переполнена»;
- аварии ЭКЛЗ ошибка 164: «Авария ЭКЛЗ»;
- превышении лимита времени функционирования ЭКЛЗ ошибка 166: «Исчерпан временной ресурс ЭКЛЗ».

ПТК блокирует выполнение всех функций, кроме «Фискализация(перерегистрация)» или «Активизации ЭКЛЗ» при установке в состав ПТК неактивизированной ЭКЛЗ.

### *Порядок замены ЭКЛЗ в составе ПТК*

ЭКЛЗ в составе ПТК подлежит замене, если:

- проведено закрытие архива ЭКЛЗ;
- ♦ проводится перерегистрация ПТК;

неисправность ЭКЛЗ не позволяет продолжить работу, или провести закрытие архива;

<span id="page-50-0"></span>В случае замены установке в ПТК подлежит только неактивизированная ЭКЛЗ.

Ремонт ЭКЛЗ, нарушение пломбировки ЭКЛЗ и иные воздействия на ЭКЛЗ, кроме информационного обмена, в составе ПТК и вне ПТК, запрещены.

## *Другие операции с ЭКЛЗ*

(выполнение возможно из теста драйвера на закладке «Работа с ЭКЛЗ») **«Отчет по отделам в диапазоне дат»**[∗](#page-50-1) – выводит на печать соответствующий отчёт ЭКЛЗ. Перед вызовом указать в одноименных полях номер отдела, начальную и конечную даты диапазона, тип отчёта (короткий/полный). Отчёт не реализован в первых версиях ЭКЛЗ.

**«Отчет по отделам в диапазоне смен»** – выводит на печать соответствующий отчёт ЭКЛЗ. Перед вызовом указать в одноименных полях номер отдела, начальный и конечный номера смен диапазона, тип отчёта (короткий/полный). Отчёт не реализован в первых версиях ЭКЛЗ. **«Прервать печать документа»** – прекращает печать отчётов ЭКЛЗ, контрольных лент и платёжных документов по номеру КПК. При этом на чеке печатается информационная строка: 

ПРЕКРАЩЕНИЕ ОТЧЕТА ЭКЛЗ

**«Запрос заводского номера»** – возвращает в поле **«Номер»** заводской номер ЭКЛЗ, установленной на данном ПТК.

«**Прекращение**» – см. описание кнопки «**Прервать печать документа**».

**«Запрос состояния по коду 1»** – возвращает итог документа последнего КПК, дату последнего КПК, время последнего КПК и номер последнего КПК (в соответствующие поля панельки **«Последний КПК»**), а также заводской номер ЭКЛЗ (в поле **«Номер»**) и значение флагов ЭКЛЗ:

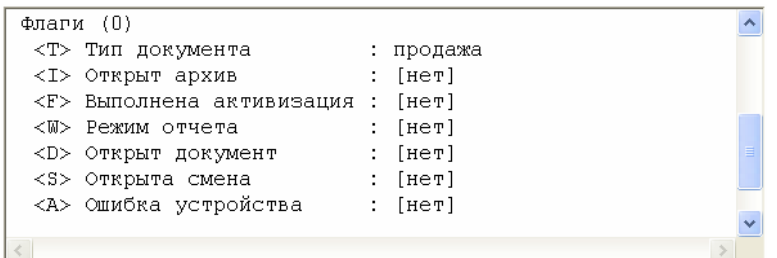

**«Запрос состояния по коду 2»** – возвращает номер текущей открытой или последней закрытой смены (в поле **«Номер смены»**) и сменные итоги (в поля панельки **«Итоги»**). **«Тест целостности архива»** – один из тестов ЭКЛЗ.

1

<span id="page-50-1"></span><sup>∗</sup> Название приводится по названию кнопки в тесте драйвера

# <span id="page-51-0"></span>**Программирование настроек ПТК**

### *O структуре таблиц*

Все настраиваемые параметры сведены в ПТК в так называемые таблицы программируемые по интерфейсу (в частности с персонального компьютера) структурированные наборы данных, которые ПТК использует в процессе работы. Параметры ПТК сгруппированы по таблицам (например, пароли и т.д.). В ПТК имеется 12 таблиц. Ниже приведены их названия:

- 1. «Тип и режим кассы».
- 2. «Пароли кассиров и администраторов».
- 3. «Таблица перевода времени».
- 4. «Текст в чеке».
- 5. «Наименования типов оплаты».
- 6. «Налоговые ставки».
- 7. «Наименование отделов».
- 8. «Настройка шрифтов».
- 9. «Таблица формата чека».
- 10. «Служебная».
- 11. «Параметры кодирования QR кодов».
- 12. «Веб ссылка».

В каждой таблице есть ряды.

Ряд содержит поля, при этом в каждой таблице каждый ряд содержит одно и то же множество полей.

Поле может быть одного из типов:

- $\bullet$  строка (CHAR);
- целое число (BIN).

Каждое поле характеризуется названием и максимально допустимой длиной (для полей типа строка) или диапазоном допустимых значений (для полей типа целое).

Структуру таблицы можно запросить командой протокола 2DH, структуру поля таблицы – командой протокола 2EH.

Обозначения, использованные при описании таблиц:

«Размер» указан как размер данных, передаваемых при программировании соответствующей таблицы.

BIN – двоичное число.

CHAR – символ в кодировке WIN1251.

### *Таблица 1 Тип и режим кассы*

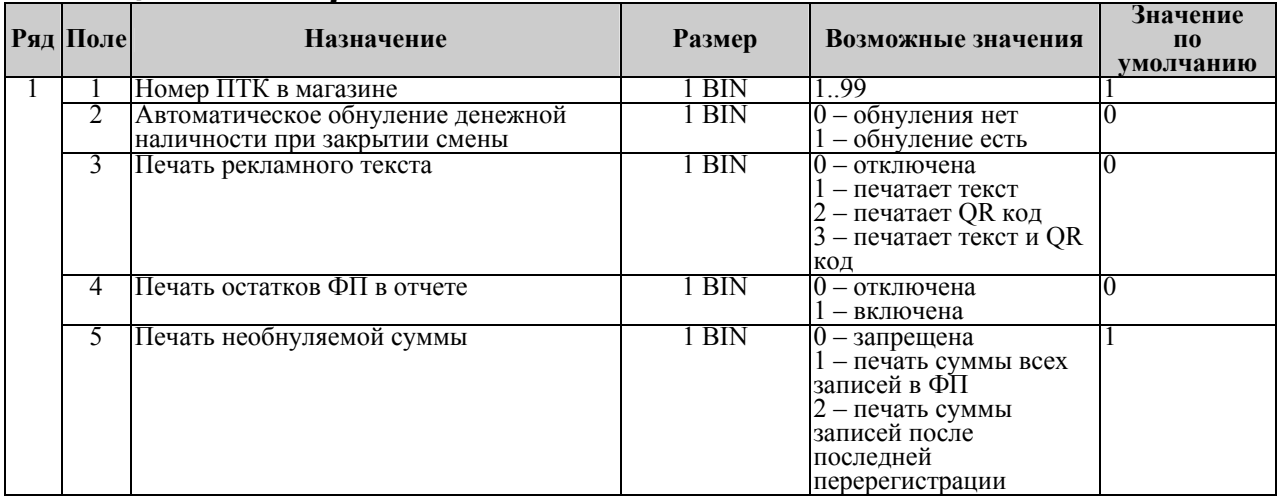

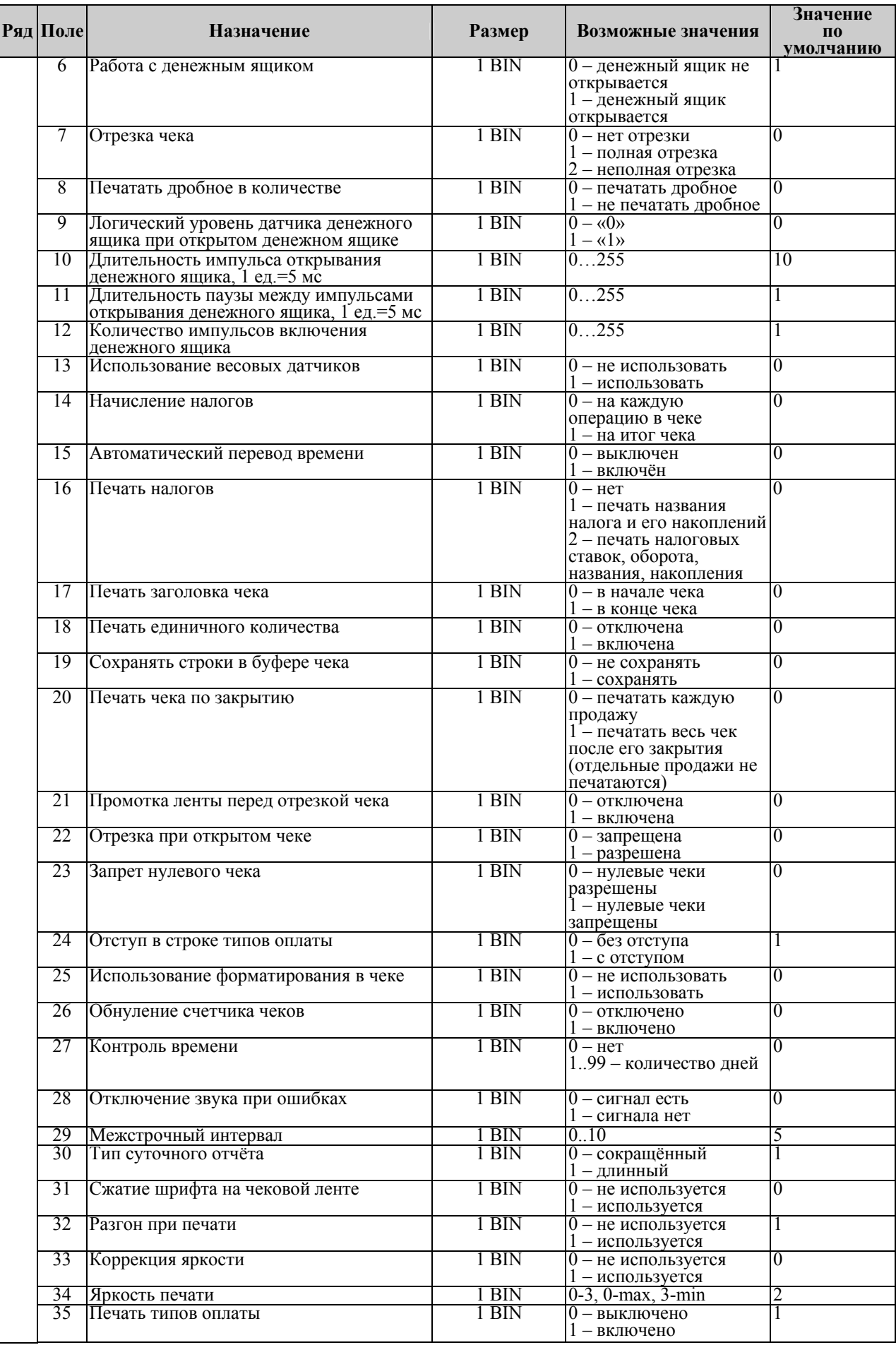

<span id="page-53-0"></span>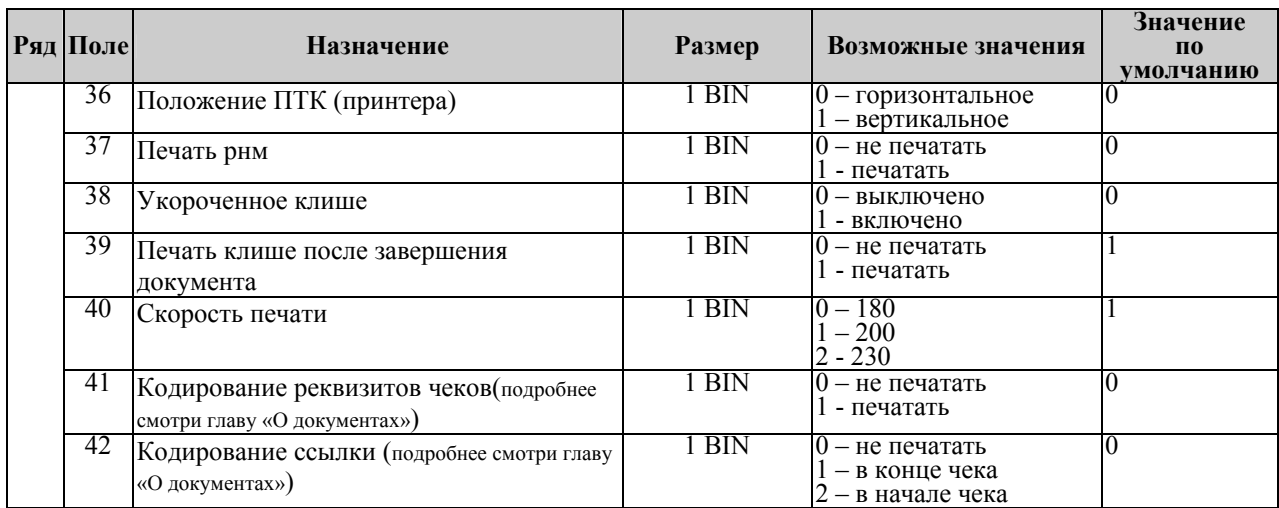

# *Таблица 2 Пароли кассиров и администраторов*

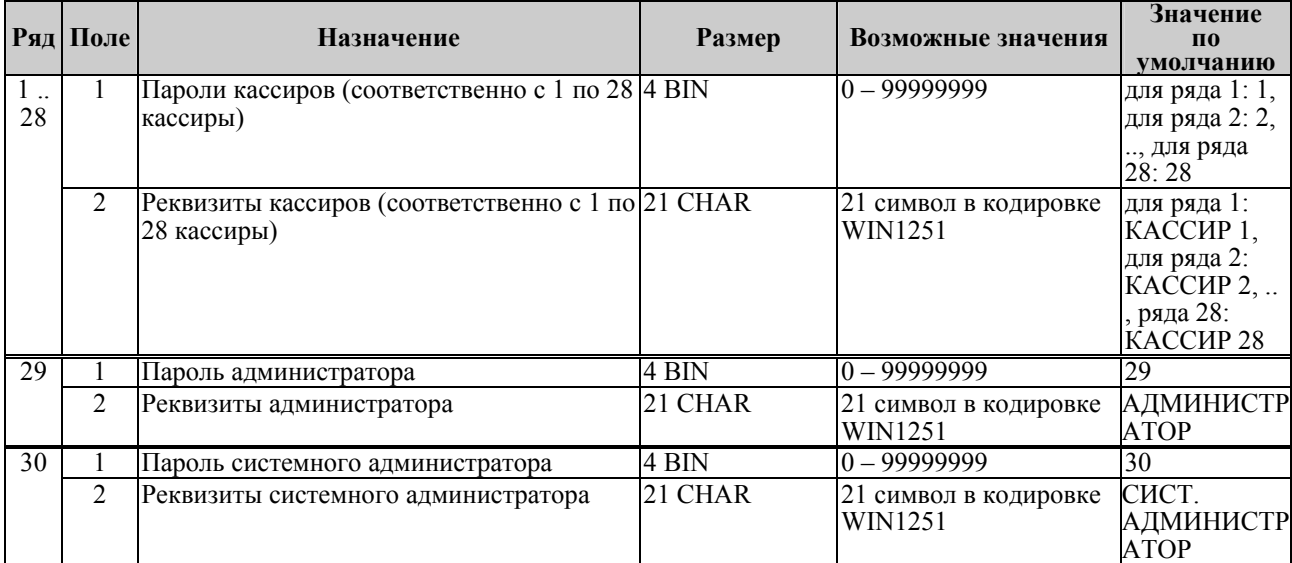

# *Таблица 3 Таблица перевода времени*

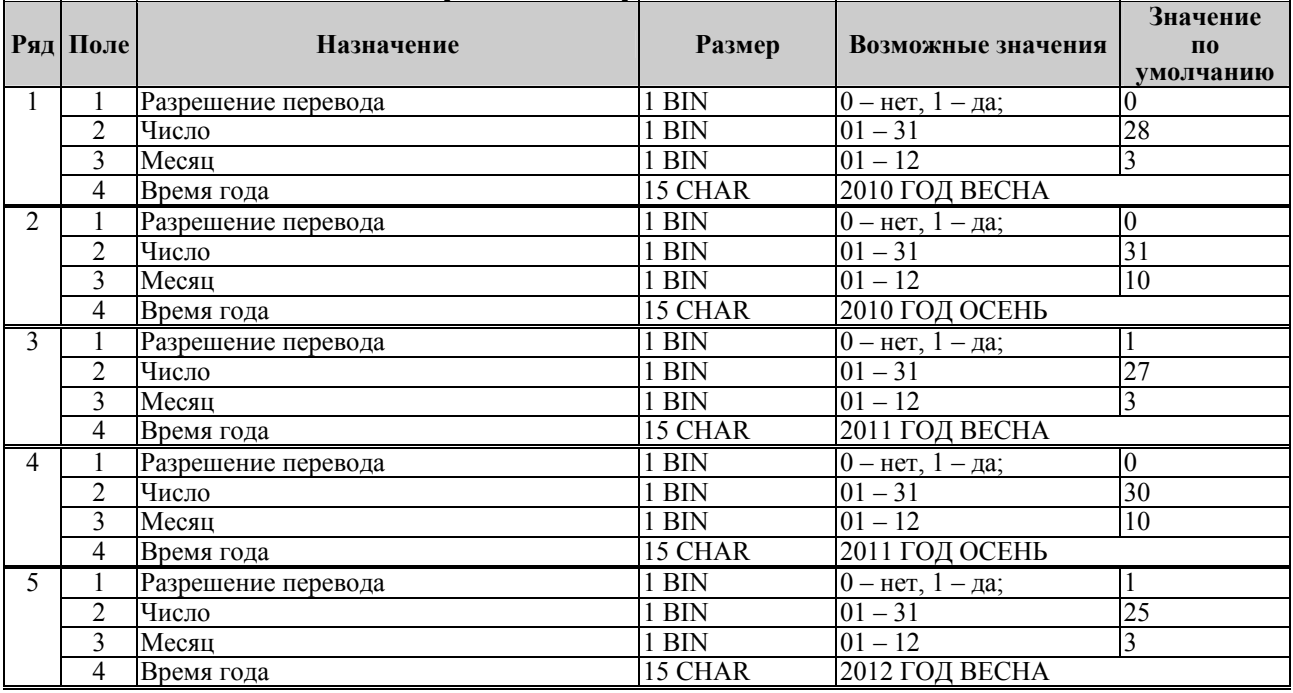

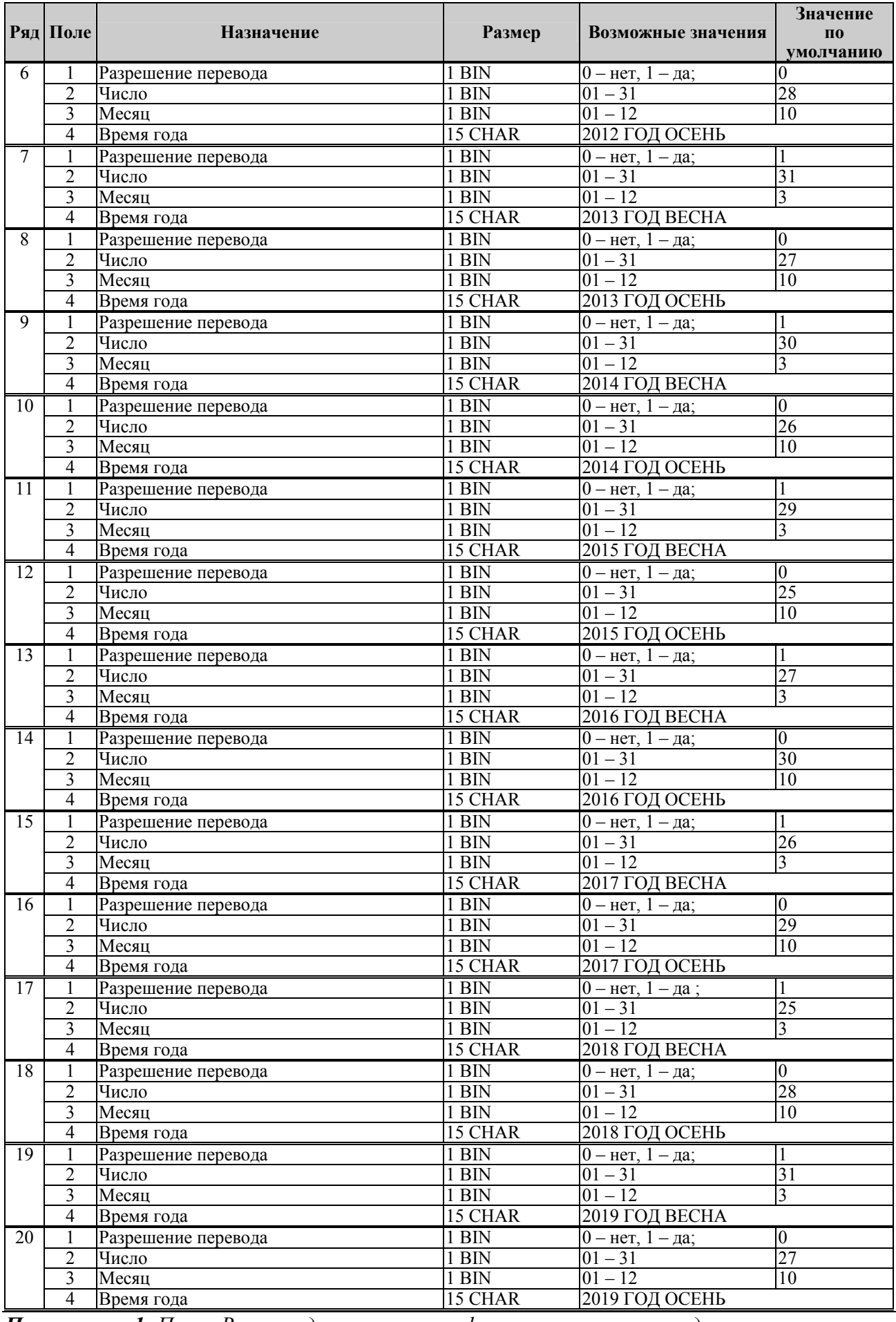

*Примечание 1: Поля «Время года» являются информационными и не редактируются.* 

<span id="page-55-0"></span>*Примечание2: Для всех рядов запрещено редактирование поля "Разрешение перевода", соответствующего осени. Значение этих полей теперь всегда 0, а следовательно, осенью автоматический перевод времени не будет работать. Это связано с тем, что переход на зимнее время предполагает перевод времени НАЗАД, а в открытой смене ЭКЛЗ не позволяет этого сделать. Перевод времени осенью нужно выполнять при закрытой смене вручную.* 

### *Таблица 4 Текст в чеке*

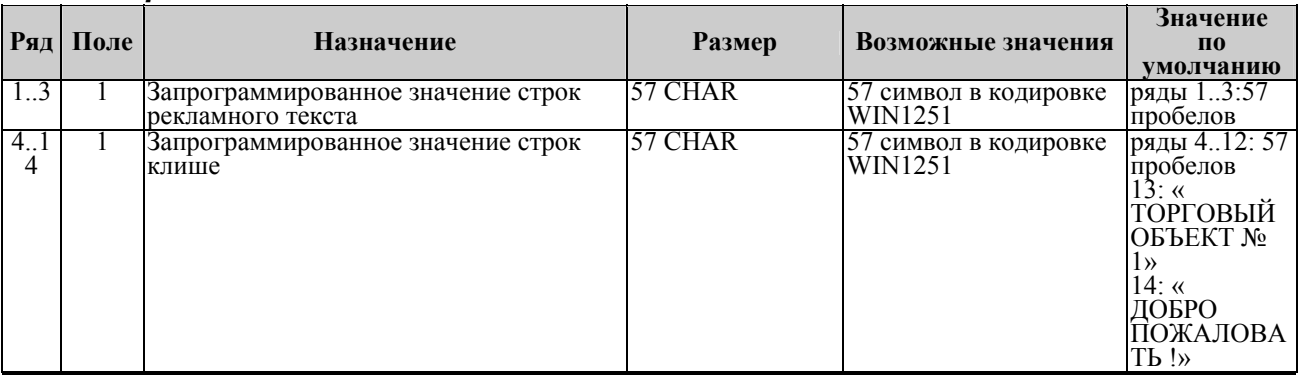

*Примечание 1: Первые 3 ряда таблицы являются рекламным тестом (печатаются в конце документа), а последние 11 – клише (печатаются в заголовке документа).* 

#### *Таблица 5 Наименования типов оплаты*

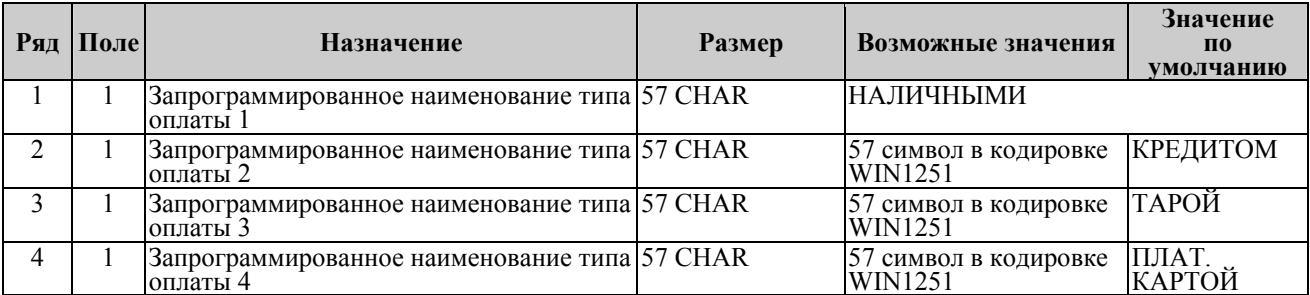

Примечание 1: Наименование ряда 1 (типа оплаты 1 – «НАЛИЧНЫМИ») изменить нельзя.<br>Примечание 2: Наименования типов оплаты рекомендуется программировать в *родительном падеже, например: «ТАРОЙ», «КРЕДИТОМ», «ЧЕКОМ», «КУПОНОМ».* 

# *Таблица 6 Налоговые ставки*

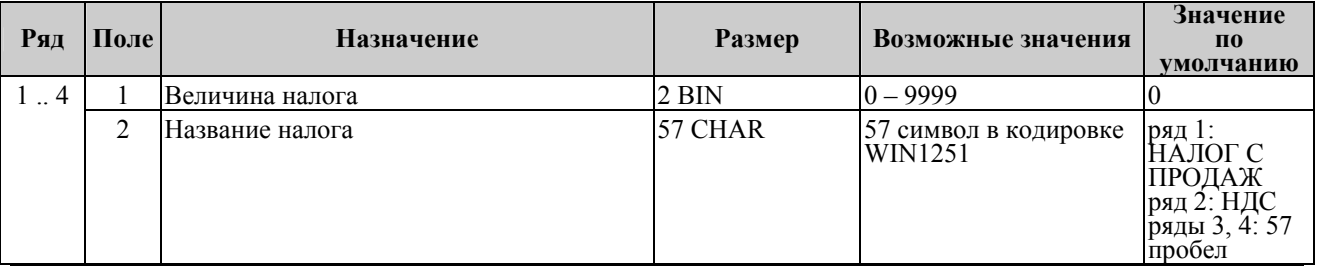

Примечание 1: Данная таблица в открытой смене не редактируется.<br>Примечание 2: Налоговые ставки в таблицу вводятся в сотых долях процента.

## *Таблица 7 Наименование отделов*

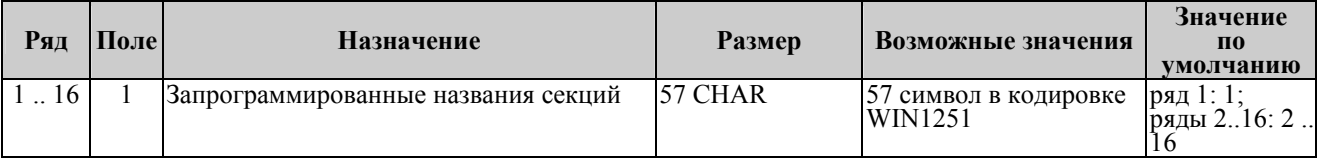

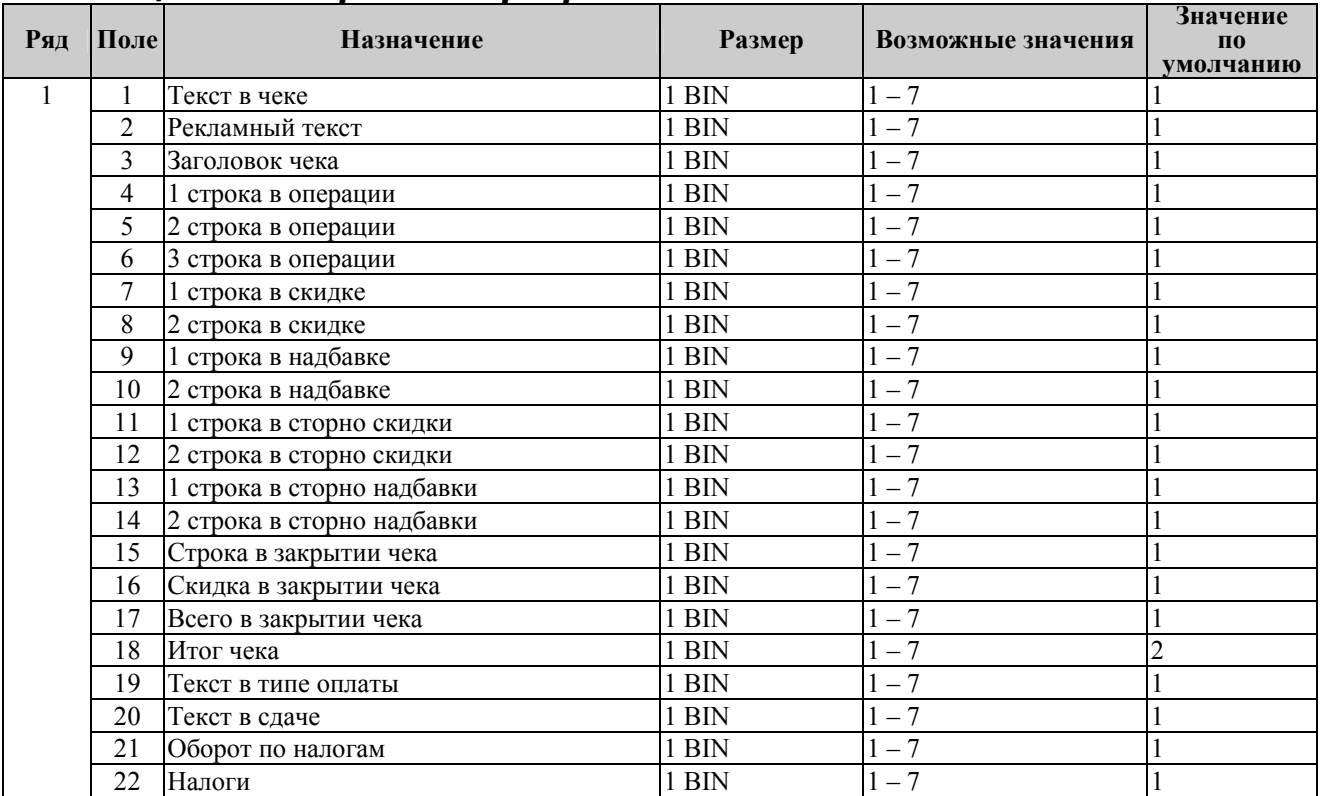

# <span id="page-56-0"></span>*Таблица 8 Настройка шрифтов*

# <span id="page-57-0"></span>*Таблица 9 Таблица формата чека*

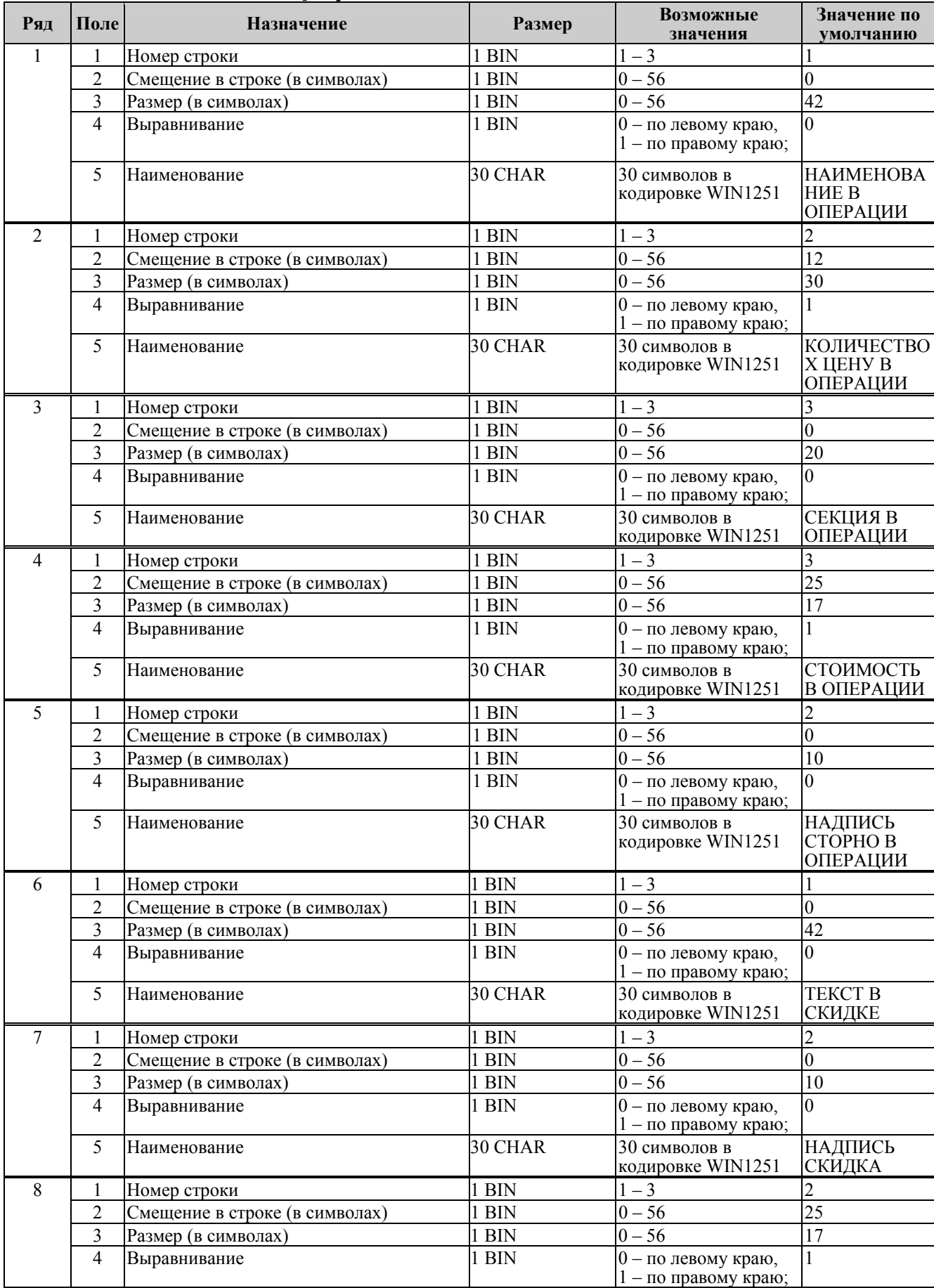

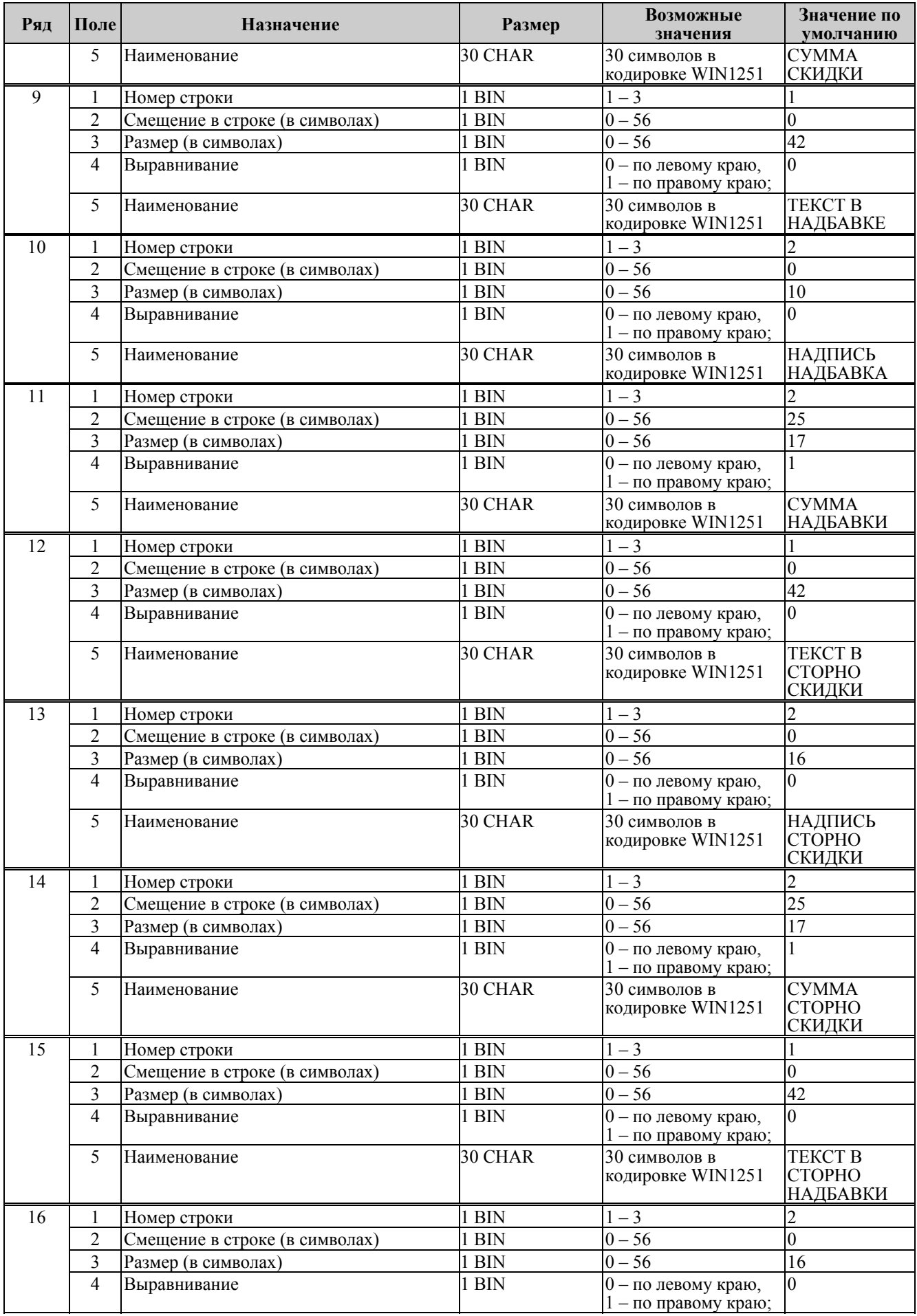

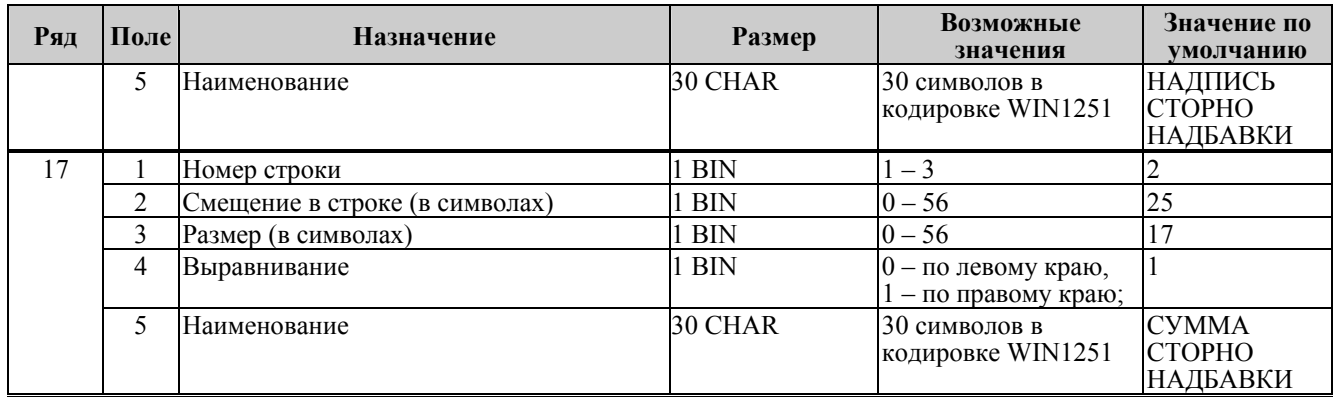

Примеры программирования строк операций Пример 1: Запрограммируем следующий формат строки:  $| 5 \n= 120.00 |$ секция в операции стоимость в операции

Запрограммируем строку «секция в операции».

Шаг 1

Программируем номер строки в операции:

Ряд 3, поле 1, устанавливаемое значение: 3 (3я строка в операции).

Шаг 2

Программируем смещение в строке:

Ряд 3, поле 2, устанавливаемое значение: 2 (смещение = 2 символа).

Шаг 3

Программируем размер строки:

Ряд 3, поле 3, устанавливаемое значение: 20 (20 символов).

Шаг 4

Программируем тип выравнивания:

Ряд 3, поле 4, устанавливаемое значение: 0 (выравнивание по левому краю).

**Примечание:** *поле №5 в настройке не нуждается.* 

Запрограммируем строку «стоимость в операции».

Шаг 1 Программируем номер строки в операции: Ряд 3, поле 1, устанавливаемое значение: 3 (3я строка в операции). Шаг 2 Программируем смещение в строке: Ряд 3, поле 2, устанавливаемое значение: 23 (смещение = 23 символа). Шаг 3 Программируем размер строки: Ряд 3, поле 3, устанавливаемое значение: 17 (17 символов). Шаг 4 Программируем тип выравнивания: Ряд 3, поле 4, устанавливаемое значение: 1 (выравнивание по правому краю).

**Примечание:** *поле №5 в настройке не нуждается.* 

Пример 2:

Запрограммируем следующий формат строки:

 $5 = 120.00$ 

<span id="page-60-0"></span>секция в операции стоимость в операции

Запрограммируем строку «секция в операции».

Шаг 1

Программируем номер строки в операции: Ряд 3, поле 1, устанавливаемое значение: 3 (3я строка в операции). Шаг 2 Программируем смещение в строке: Ряд 3, поле 2, устанавливаемое значение: 0 (смещение = 0 символов). Шаг 3 Программируем размер строки: Ряд 3, поле 3, устанавливаемое значение: 20 (20 символов). Шаг 4 Программируем тип выравнивания:

Ряд 3, поле 4, устанавливаемое значение: 1 (выравнивание по правому краю).

**Примечание:** *поле №5 в настройке не нуждается.* 

Запрограммируем строку «стоимость в операции».

Шаг 1

Программируем номер строки в операции:

Ряд 3, поле 1, устанавливаемое значение: 3 (3я строка в операции).

Шаг 2

Программируем смещение в строке:

Ряд 3, поле 2, устанавливаемое значение: 23 (смещение = 23 символа). Шаг 3

Программируем размер строки:

Ряд 3, поле 3, устанавливаемое значение: 17 (17 символов).

Шаг 4

Программируем тип выравнивания:

Ряд 3, поле 4, устанавливаемое значение: 0 (выравнивание по левому краю).

**Примечание:** *поле №5 в настройке не нуждается.* 

### *Таблица 10 Служебная*

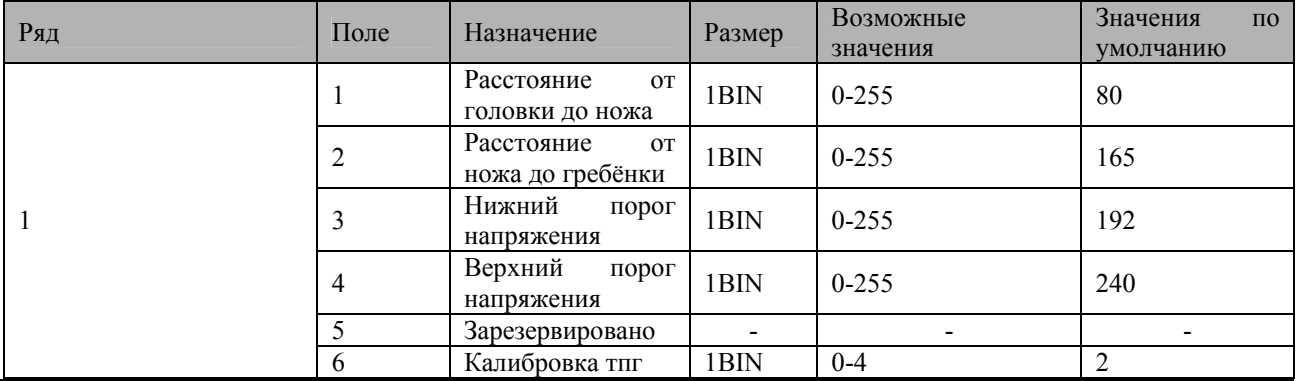

Примечание1: Значения полей №1 и №2 указываются в шагах.<br>Примечание2: Напряжение питания контролируется АЦП. Если оно выходит за пределы *верхнего и нижнего порогов, то ПТК перестаёт работать. Параметры 3 и 4 позволяют устанавливать верхний и нижний пороги. Соответствие единицы порога числу единиц измерения в вольтах не устанавливалось. Меньшее значение параметра соответствует меньшему значению напряжения(так, из двух значений параметра 100 и 200, величина порогового напряжения будет большей при значении 200).* 

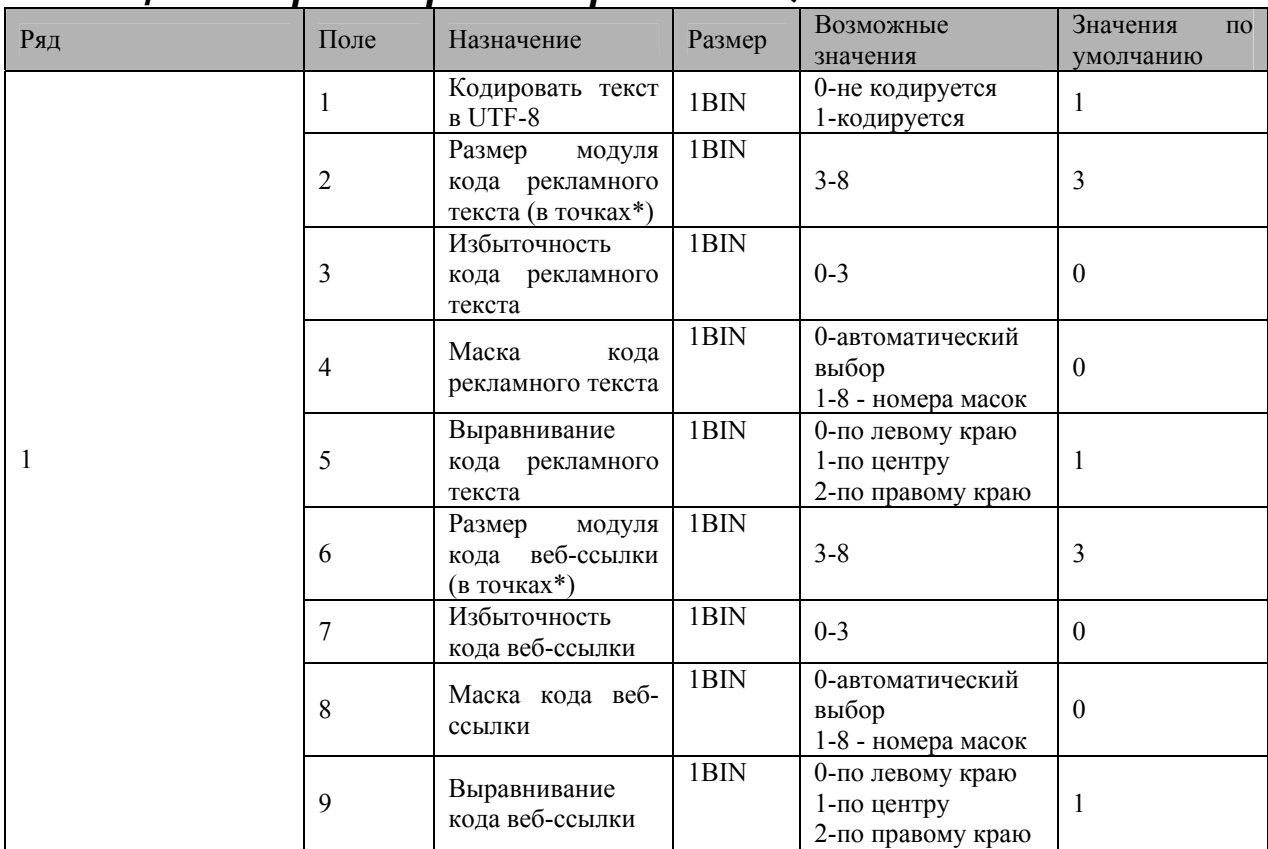

# <span id="page-61-0"></span>*Таблица 11 Параметры кодирования QR-кодов*

\*- модуль – элементарный знак штрих-кода (черный или белый квадратик)

## *Таблица 12 Веб-ссылка*

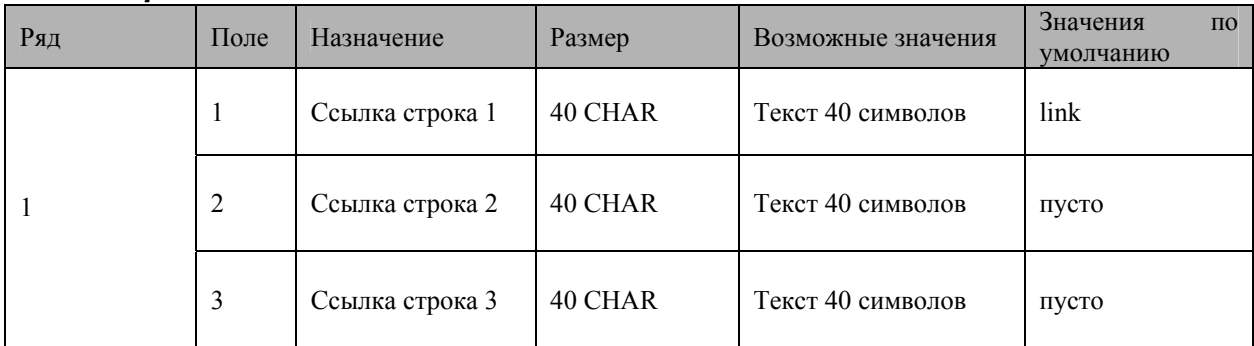

## <span id="page-62-0"></span>**Неполадки и их устранение**

Для выявления ошибочных ситуаций может использоваться индикатор ошибки, находящийся на контрольной панели, который служит для:

- индикации наличия бумаги: при отсутствии бумаги загорается красным цветом и ПТК подаёт звуковой сигнал;
- ♦ индикации аварии аппаратной части ПТК: после включения питания мигает двойными вспышками через паузу (звуковых сигналов нет, связи по интерфейсу с ПТК нет).
- ♦ индикации нарушения целостности данных в ОЗУ или ФП, а также когда ПТК находиться в режиме 9: мигает после включения питания ПТК и звукового сигнала (на все запросы по интерфейсу передаётся соответствующий код ошибки).

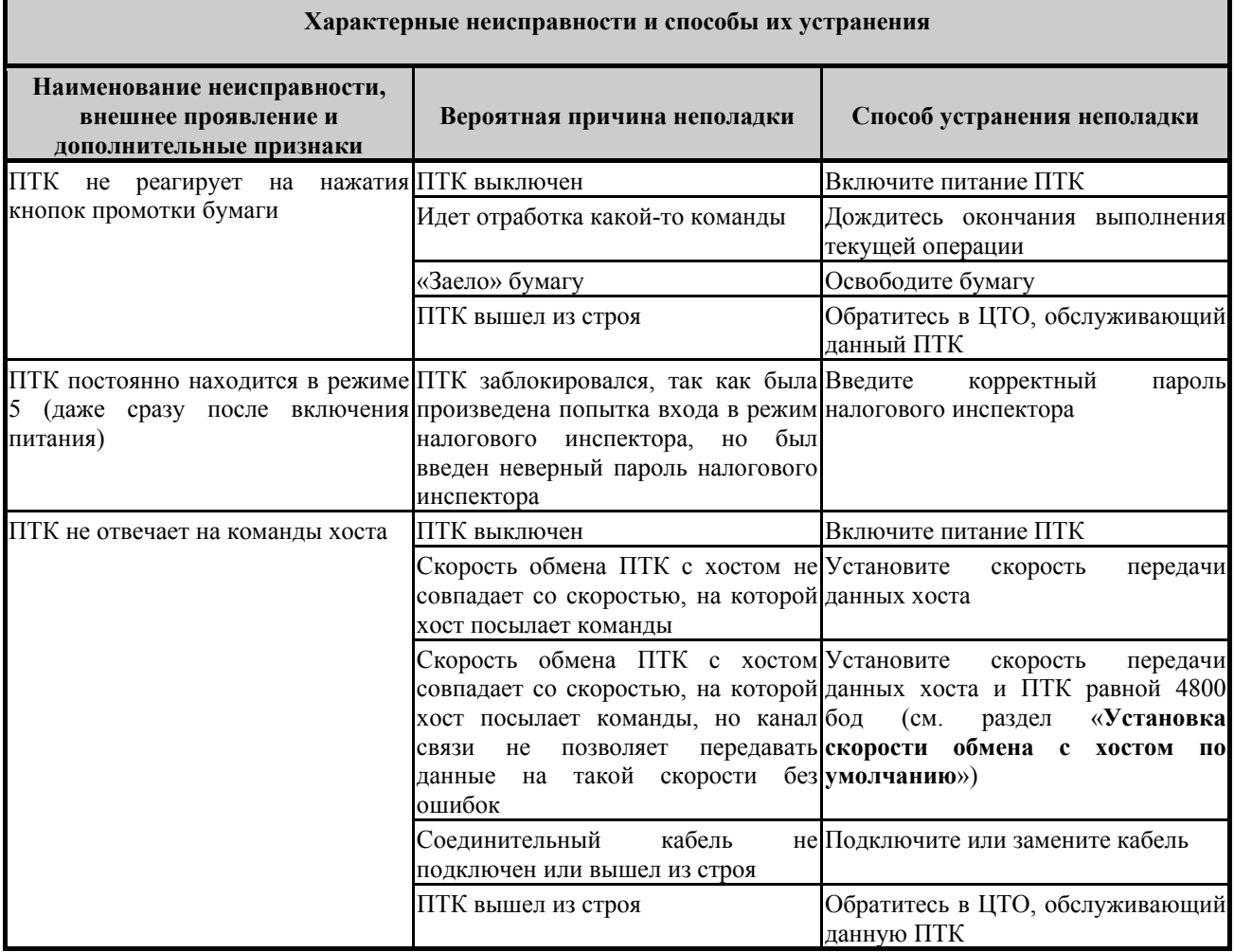

# <span id="page-63-0"></span>**Другие возможности ПТК**

### *Тестирование*

На заводе-изготовителе каждый ПТК проходит 24-часовой тестовый прогон – циклическое выполнение тестовой печати. Для выполнения данного теста используйте команду «Тестовый прогон» (19H) или включите питание ПТК, одновременно удерживая нажатой кнопку промотки чековой ленты (при этом период повторения цикла тестового прогона устанавливается равным 5 минутам). Если ПТК находится в состоянии «Ошибка ОЗУ» или «ЗАМЕНА ФП», тестовый прогон кнопкой не запускается. Название документа: «ТЕХНОЛОГИЧЕСКИЙ ТЕСТ»

В теле документа тестового прогона печатаются обозначения ПО ПТК и ПО ФП.

Прерывание тестового прогона – нажатие любой из кнопок индикаторной панели или подача команды 2BH «Прерывание тестового прогона». При этом необходимо дождаться надписи в чеке теста «КОНЕЦ ТЕСТА»

#### *Установка скорости обмена с хостом по умолчанию*

Для установки скорости обмена ПТК с хостом равной значению по умолчанию (4800 бод): Выключите ПТК.

Нажмите и удерживайте нажатой кнопку промотки чековой ленты.

Включите питание ПТК, не отпуская кнопку.

После того, как ПТК начал печатать текст тестового прогона, отпустите кнопку.

После этого скорость обмена ПТК с хостом равна 4800 бод (прерывание тестового прогона – нажатие кнопки индикаторной панели или подача команды 2BH «Прерывание тестового прогона»).

#### *Печать заголовка документа*

ПТК предоставляет возможность оформлять любые отчетные документы, не входящие в список отчетов ПТК. Для этого используется команда протокола 18H «Печать заголовка чека», в которой передаются название документа (отчета) и его номер. Команда инкрементирует сквозной номер документа. Остальные строки отчета можно формировать печатью строк.

#### *Контроль часов*

В ПТК имеется возможность отслеживать сбой внутренних часов. Для того чтобы включить контроль часов, необходимо изменить параметр в Таблице 1 настроек ПТК («Тип и режим кассы») в поле 36. Значение параметра «0» говорит о том, что контроль часов отключён. Ненулевые значения параметра (допустимый диапазон 1…99) указывают, на какое максимальное количество дней может расходиться дата текущего документа с датой последней записи в ФП. Проверка производится при выполнении операций продажи, покупки, возврата продажи, возврата покупки, сторно, скидки, сторно скидки, надбавки, сторно надбавки, закрытия чека с итогом и при снятии сменного итога с гашением. Если обнаруживается расхождение в датах на количество дней, большее, чем указано в таблице, то ПТК выдаёт ошибку C0h «Контроль даты и времени (подтвердите дату и время)» и ждёт подтверждения даты.

Иногда (при ошибках ОЗУ, сбоях внутренних часов ПТК) возможны ситуации, когда нормальное продолжение работы ПТК невозможно. В таких случаях необходимо обратится в ЦТО.

# <span id="page-64-0"></span>**Приложение 1 Команды и режимы ПТК**

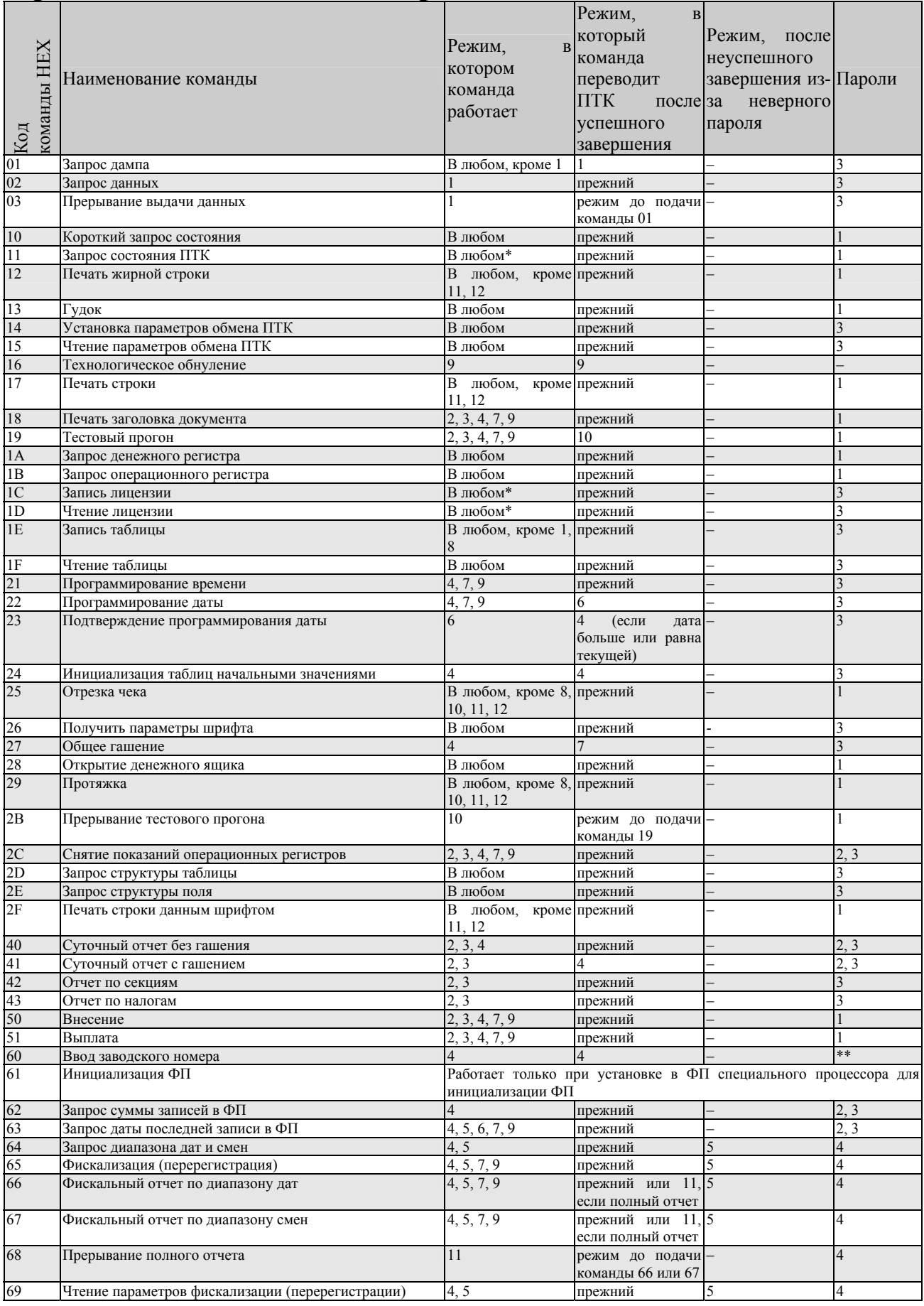

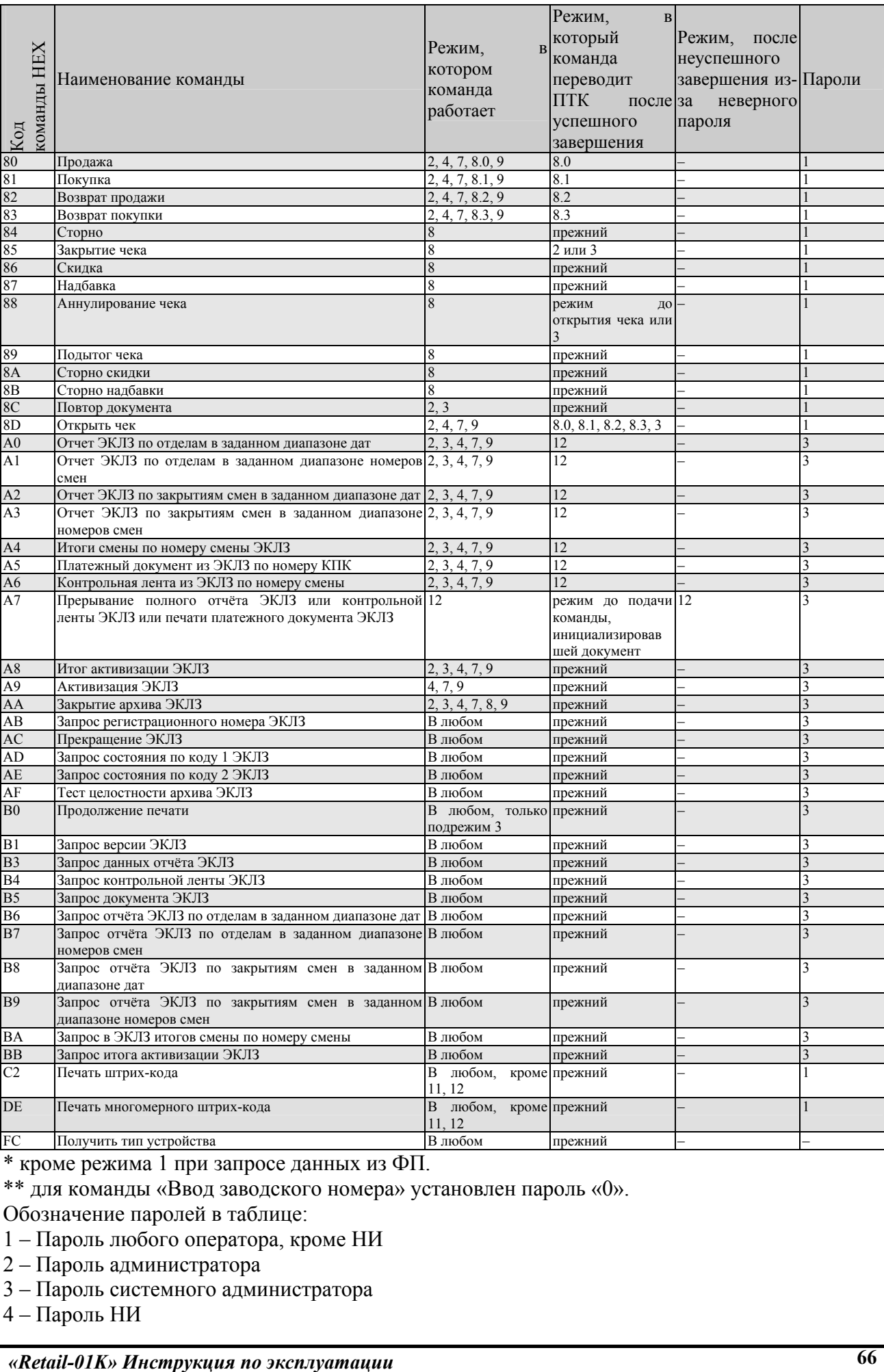

\* кроме режима 1 при запросе данных из ФП.

\*\* для команды «Ввод заводского номера» установлен пароль «0».

Обозначение паролей в таблице:

1 – Пароль любого оператора, кроме НИ

- 2 Пароль администратора
- 3 Пароль системного администратора
- 4 Пароль НИ

# <span id="page-66-0"></span>**Приложение 2 Коды ошибок**

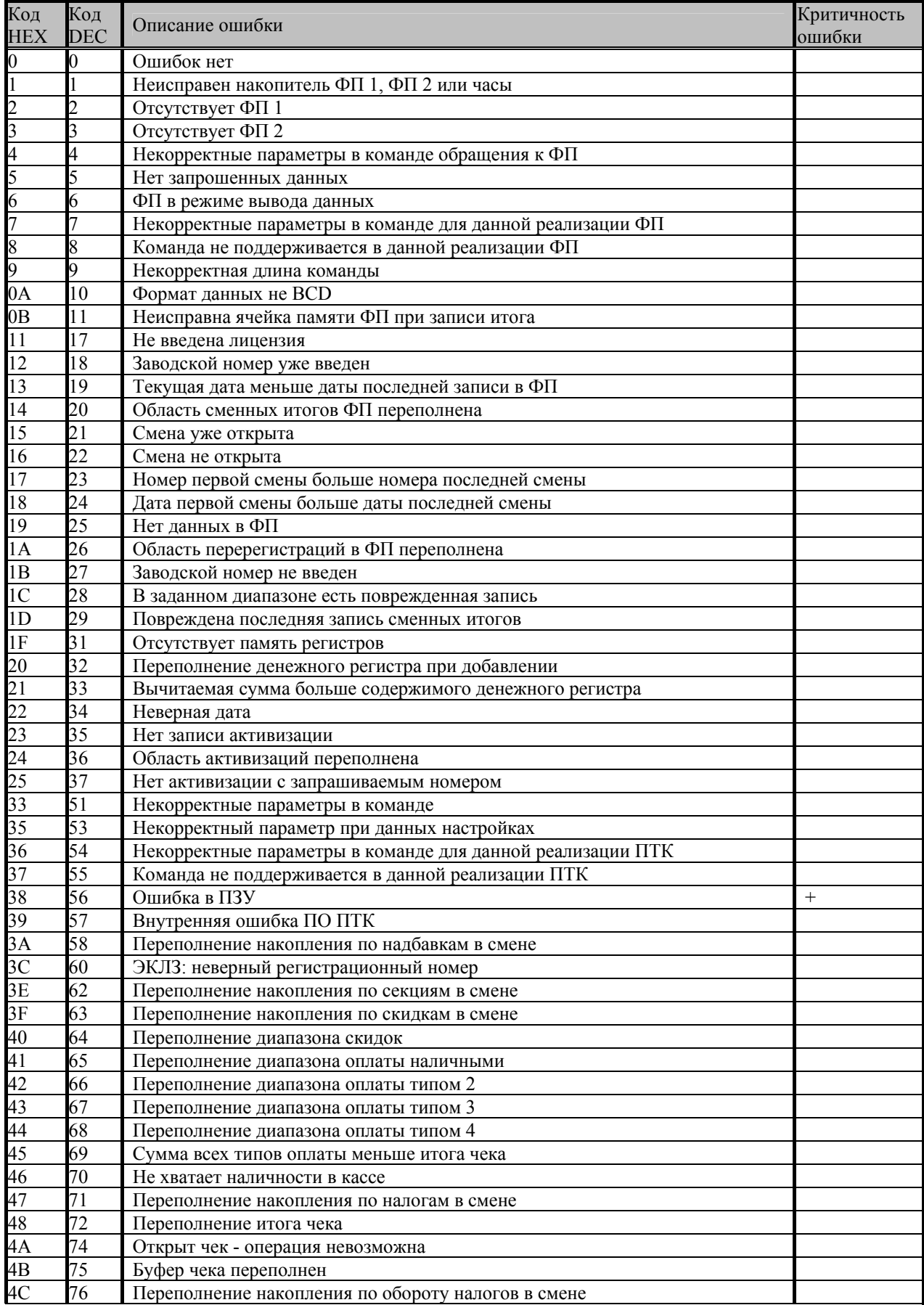

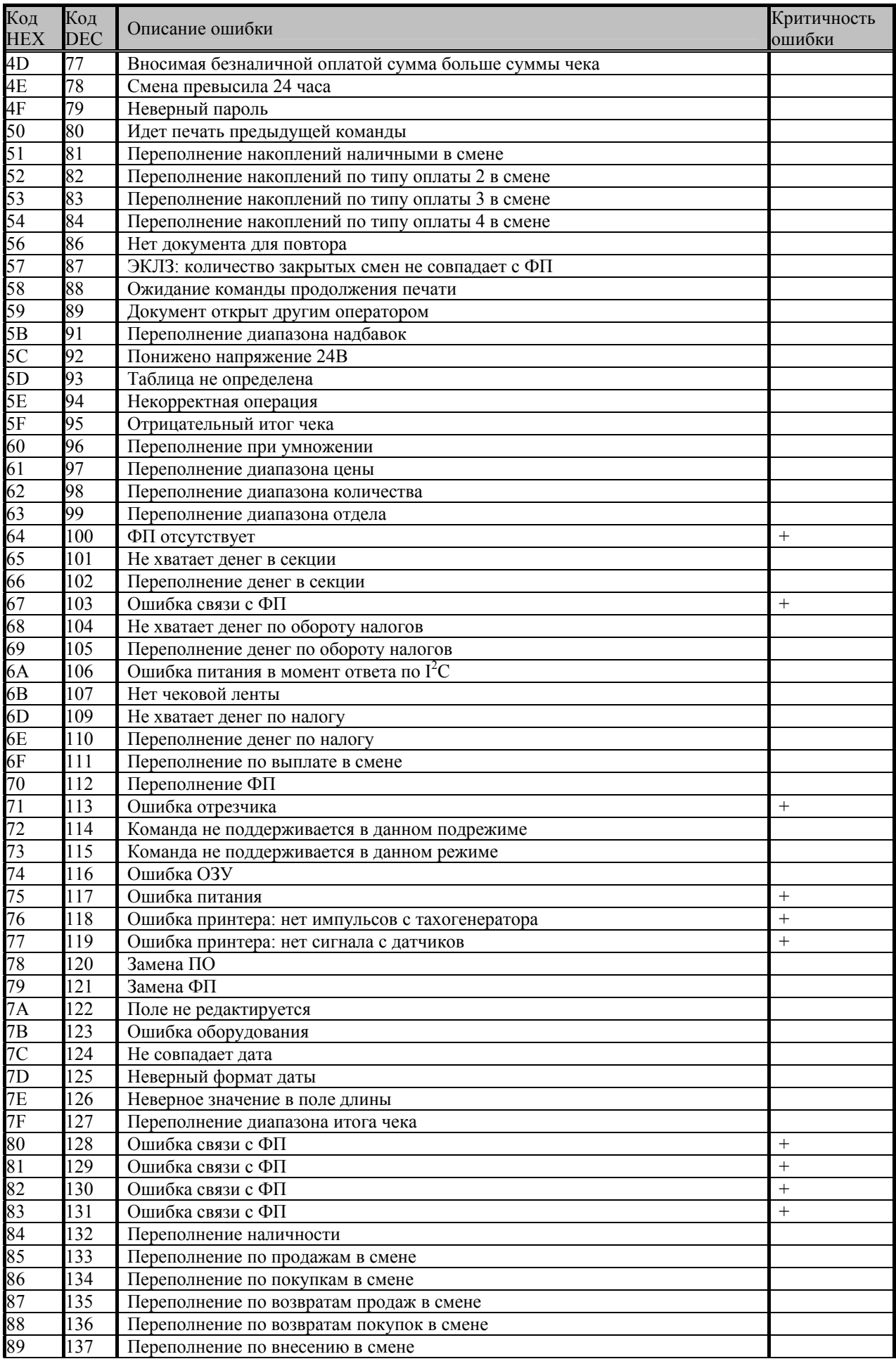

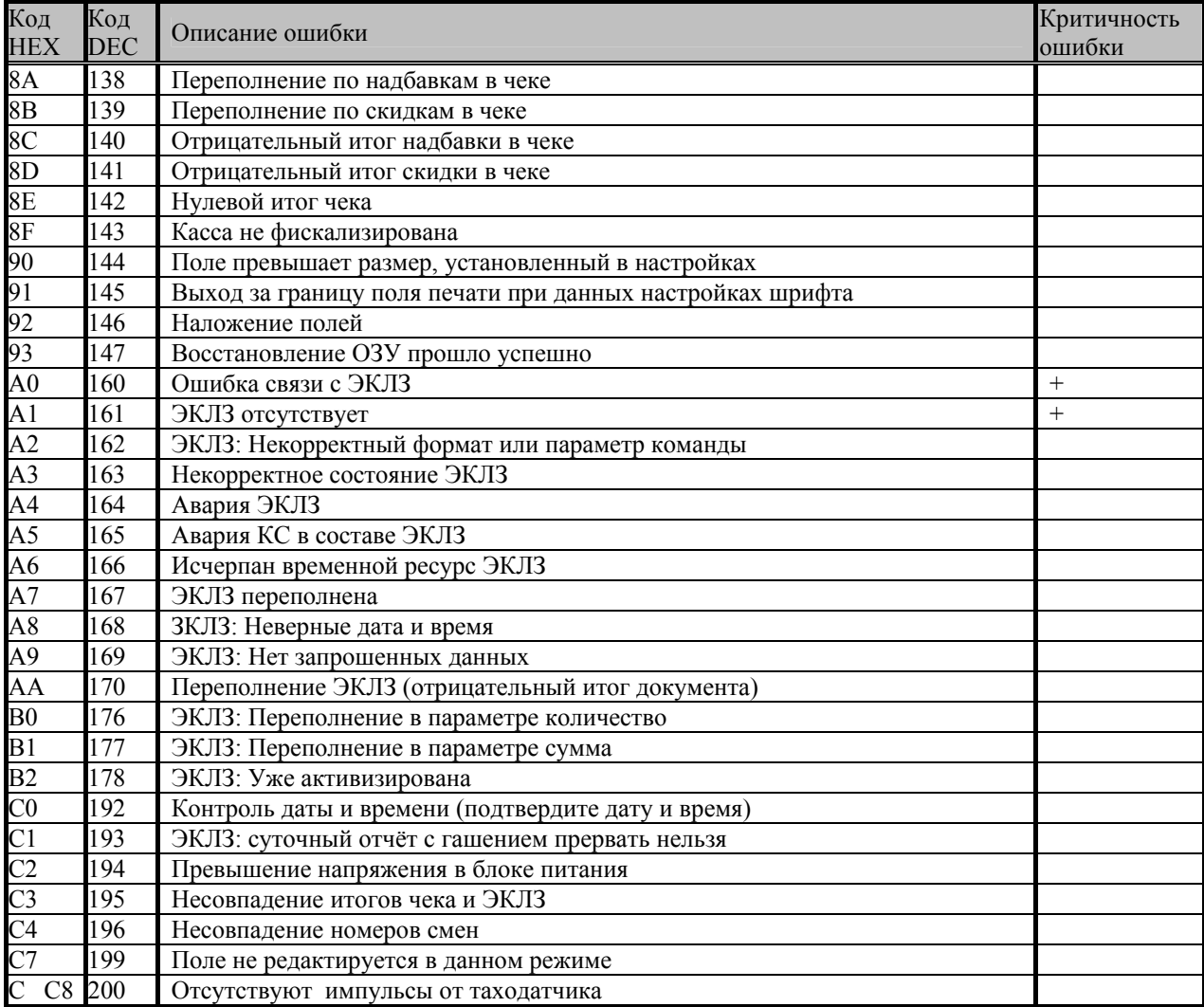